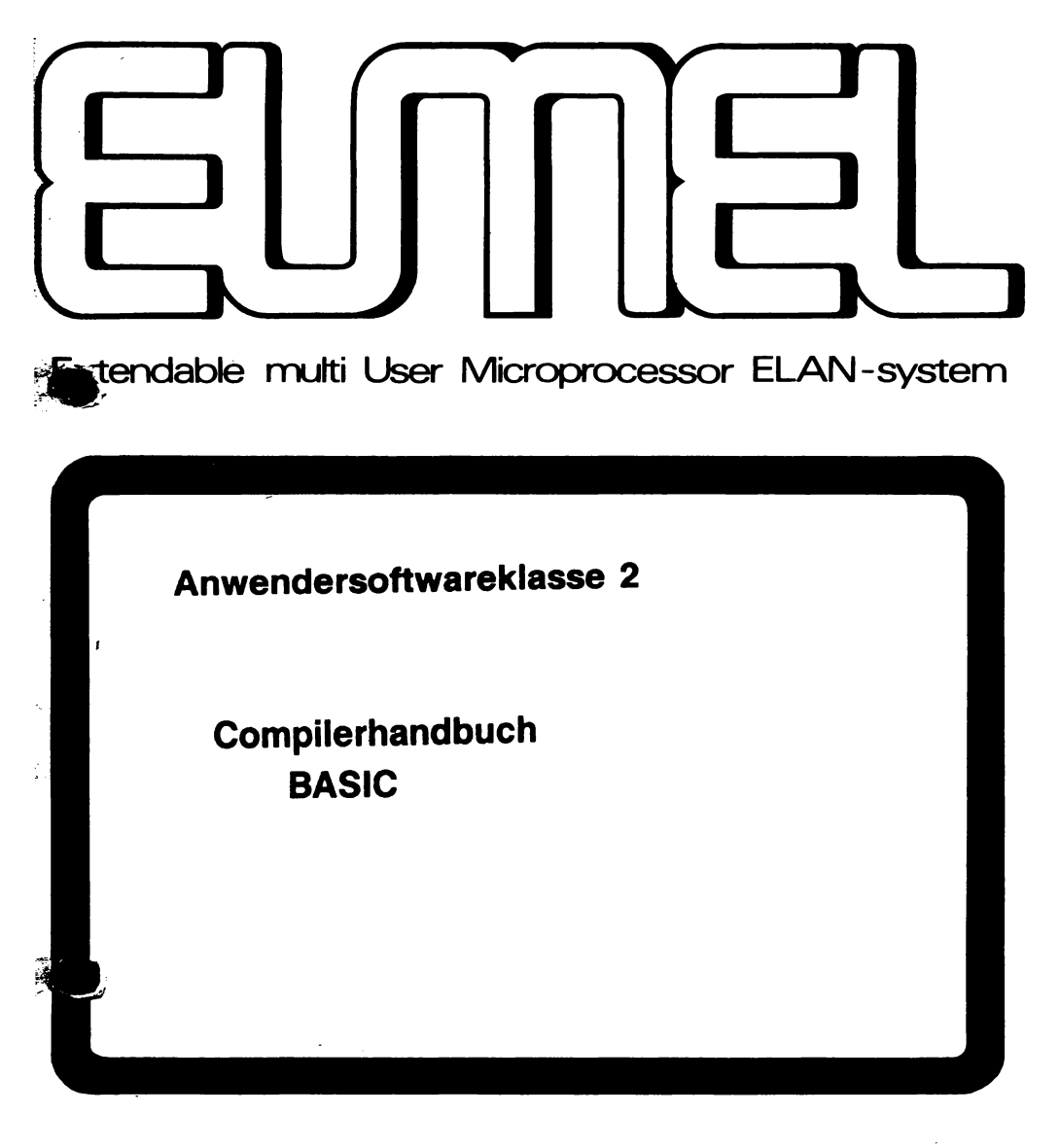

sal en Kan

Hochschul-Rechen-Zentrum

Universität Bielefeld

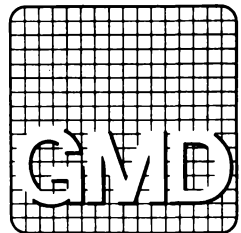

# **Inhaltsverzeichnis**

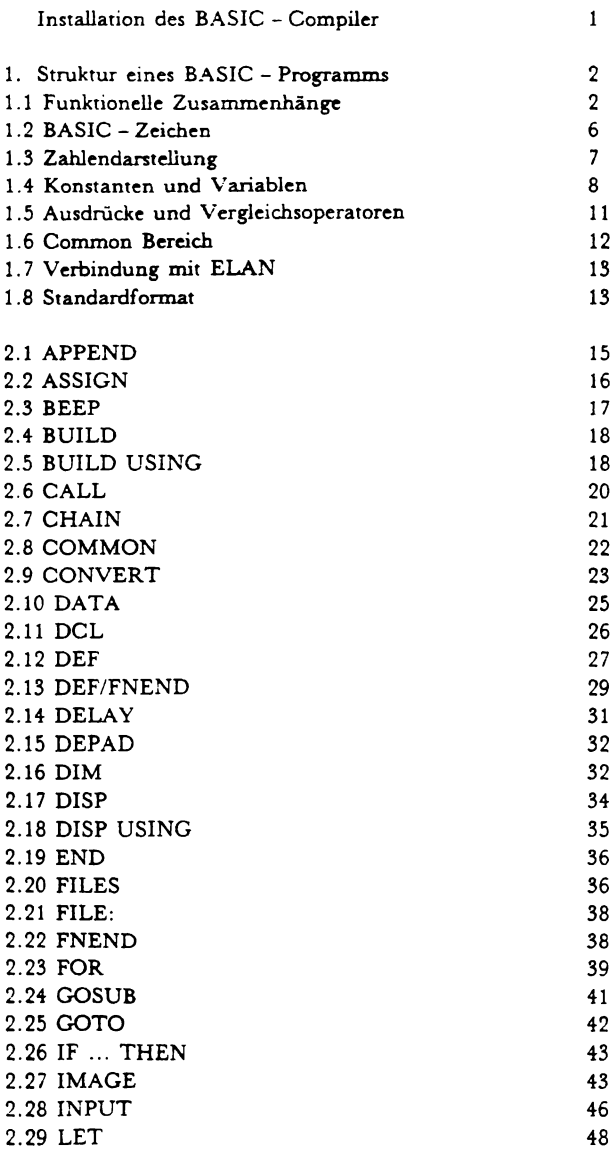

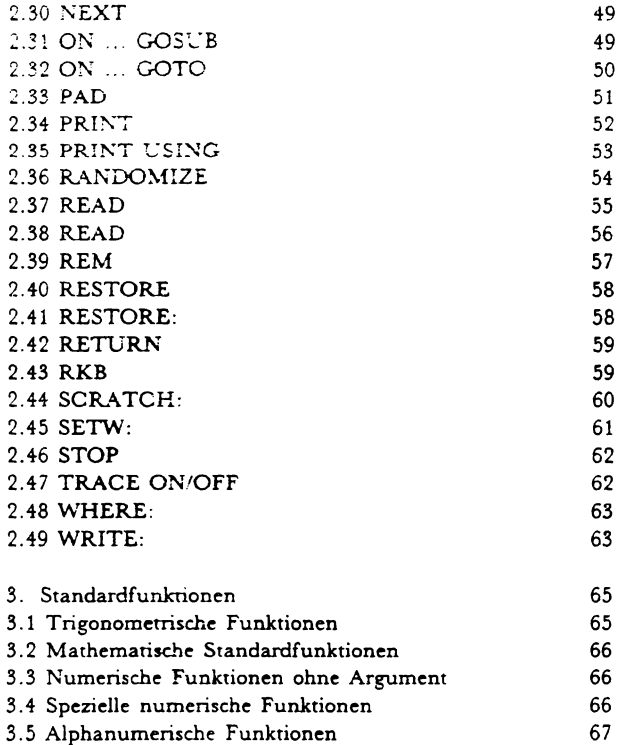

## **Installation des BASIC - Compiler**

Zur Installation des BASIC - Compilers muß vom Archiv die Datei *BASIC* geladen und mit check off übersetzt werden. Daraufhin stehen folgende Prozeduren zur Verfiigung :

er PF PROC basic

PROC basic (TEXT CONST name)

Ubersetzen cines BASIC - Programms, das in der Datei name stehen muss.

PROC printer (INT CONST channel)

Angabe eines Druckerkanals für die Anweisung PRINT. Bei Angabe von 0 geht die Ausgabe auf das Terminal *(Voreinstellung).* 

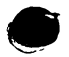

Ein Microsoft - BASIC - Compiler ist in Vorbereitung und steht Ende 1984 zur Verfiigung.

### ,. **Struktur eines BASIC - Programms**

Ein BASIC - Programm besteht aus einer Folge von Anweisungen, die mit einer vierstelligen Zeilennummer beginnen. Es wird zwischen ausführbaren und nicht ausführbaren Anweisungen unterschieden:

- Die ausführbaren Anweisungen bewirken eine Aktion während des Programm1aufs.
- Nicht ausführbare Anweisungen beschreiben die für das Prograrnm notwendigen Infonnationen, bewirken jedoch wihrend des Programmlaufs keine sichtbare Aktion. Sie sollten vor Beginn des eigentlichen Programms steben.

Die Anzahl der Anweisungen eines Programms ist beschränkt durch die Zeilennummern (eine ganze *Zahl zwischen* 1 *und* 9999) und die GroBe einer Datei. die maximal 4000 Sitze beinhalten kann. Jede Anweisung eines BASIC - Programms entspricht einer Zeile. Durch die Zeilennummern wird die Reihenfolge der Verarbeitung im Programm festgelegt (Diese müssen aufsteigend angeordnet sein). Durch Sprünge kann die Reihenfolge der Verarbeitung geändert werden.

## **1.1 Funktionelle Zusammenhange von BASIC - Anweisungen**

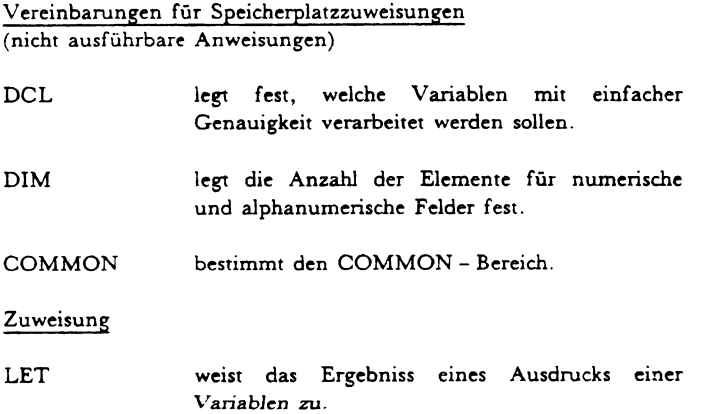

### Programmverzweigungen

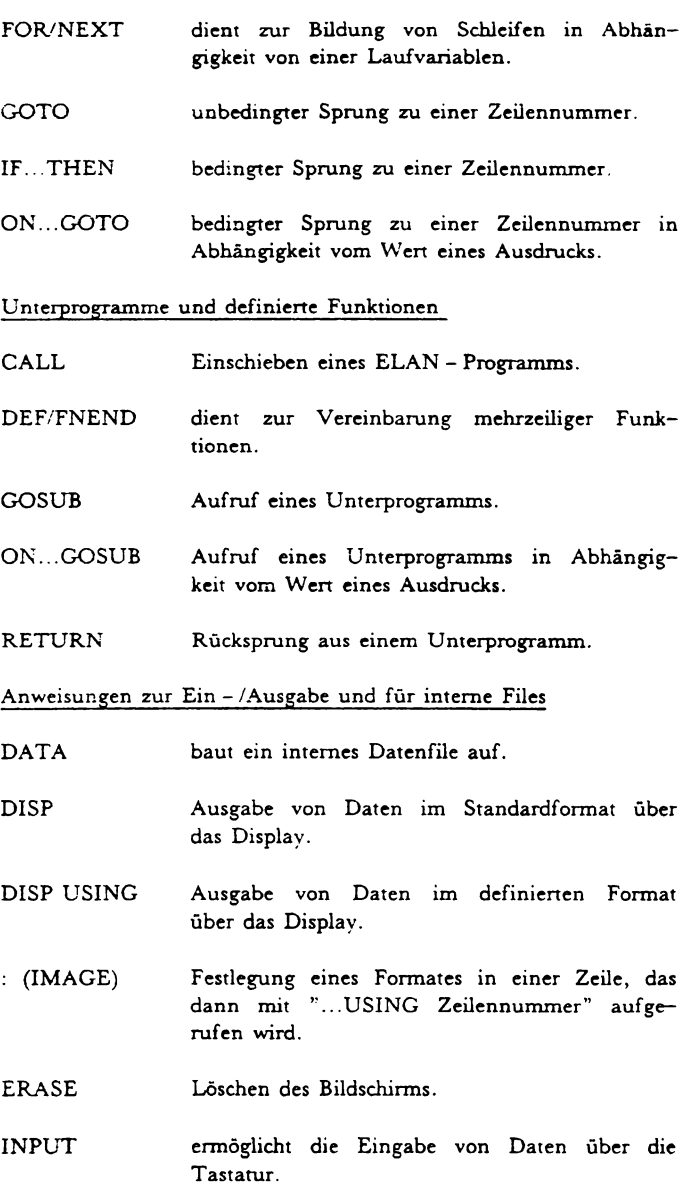

- PRINT Ausgabe auf dem Drucker.
- PRINT USING Ausgabe in definiertem Format auf dem DrJ.cke:
- READ Lesen von Daten aus einem internen File.
- RESTORE Zurücksetzen des internen Datenfiles auf das erste Element.
- RKB Eingabe einer beliebigen Zeichenfolge iiber die T astaror.

Anweisungen für Strings

- ASSIGN Die in einem String durch einen Delimiter begrenzten Teilstrings werden einer Liste von Variablen zugeordnet.
- BUILD Die Wene einer Liste von Ausdrucken werden einer Stringvariablen im Standardformat zugewiesen, wobei ein Trennzeichen eingefügt werden kann.
- BUILD USING Die Wene einer Liste von Ausdrucken werden einer Stringvariablen in definiertem Format zugewiesen.
- **CONVERT** 1. Die ASCII - Codes der Zeichen eines Stringausdrucks werden der Reihe nach den Elementen eines Vektors zugewiesen.
	- 2. Die Wene eines Vektors werden als ASCII - Zeichen interpretien und der Reihe nach einer Stringvariablen zugewiesen.
- DEPAD entfemt die Fullzeichen aus einer Stringvariablen.
- PAD füllt eine Stringvariable bis zur deklarierten Lange mit ASCII - Zeichen auf.

#### Anweisungen für externe Files

- APPEND: **CHAIN** FILES FILE: READ: RESTORE: SCRATCH: SETW: WHERE: WRITE: eriaubt das Anfiigen von Daten an einen bestehenden Datenfile. beendet die Programmausfiihrung und stanet ein anderes Programm. legt die maximale Anzahl Files fest, die bei der Ausführung des Programms gleichzeitig ge6ffnet sein konnen und offnet die, deren Namen in der Anweisung aufgeführt sind. schlieBt das dem Filedesignator zugeordnete File und erlaubt das Offnen eines anderen Files unter Beibehaltung des Filedesignators. erlaubt das Lesen von Daten aus einem File. positionien auf das erste Element eines Files und erlaubt das Lesen. posirionien auf das erste Element eines Files und erlaubt das Schreiben. posirionien auf eine bestimmte Zeile eines Files. Abfrage der aktuellen Zeile eines Files. schreibt Daten in das angegebene File. Spezielle Anweisungen BEEP DELAY END akustisches Signal. bewirkt die Unterbrechung der Programmausführung während einer bestimmten Zeit. bezeichnet das physische Ende eines Programms.
	- RANDOMIZE Be; Aufruf der Funktion RND wird eine Standardfolge von Zufallszahlen erzeugt.

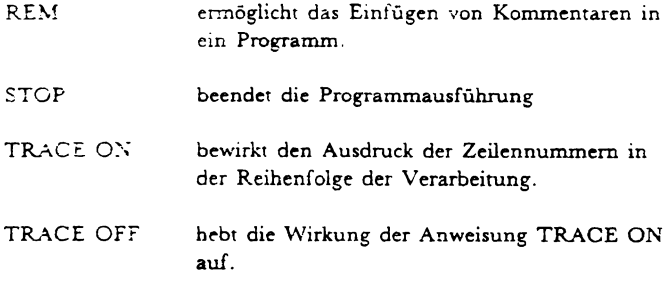

# 1.2 BASIC-Zeichen

Die Sprache BASIC hat einen bestimmten Zeichen- oder Wortvorrat und unterliegt gewissen Syntaxregeln. Unter diesem Aspekt sind alle verwendeten Anweisungen, Daten und Variablen zu sehen. Die in BASIC vorkommenden Zeichen sind unterteilt in:

- alphabetische.
- numerische und
- Sonderzeichen.

Alphabetische Zeichen: Dazu gehören die Zeichen A - Z und a - z.

Numerische Zeichen:  $\frac{1}{\text{sind die Ziffern } 0 - 9}$ 

Sonderzeichen: sind in folgender Tabelle zusammengefasst:

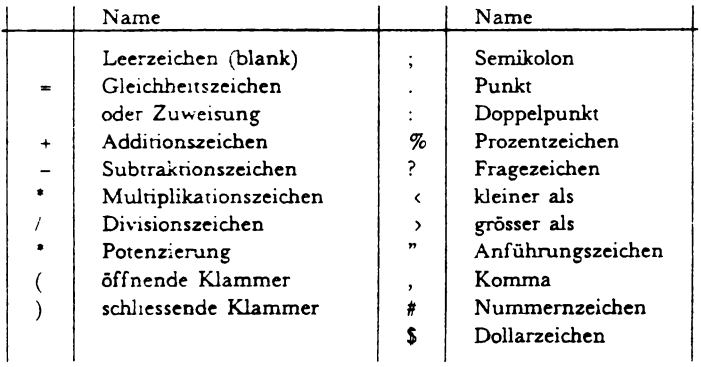

#### Bemerkung

Leerzeichen (blanks) müssen zwischen zwei Namen gesetzt werden. Sie sind nur innerhalb von Strings signifikant.

Nieht zulassig sind sie an folgenden Stellen:

- innerhalb einer Zeilennummer,
- innerhalb von BASIC Wörtern,
- innerhalb von Variablennamen und Funktionen,
- innerhalb von numerisehen Konstanten.

### **1.3 Zahlendarstellung**

#### Zahlenbereieh

Der Zahlenbereich von doppelt genauen Werten umfasst alle Zahlen von  $+/-1e-12$  bis  $+/-9.99999999999e126$ . Der Zahlenbereich von einfach genauen Werten umfasst alle Zahlen  $von = 32767$  bis 32767.

### Genauigkeit

Die Genauigkeit einer Zahl bedeutet die maximale Anzahl signifikanter Ziffem, aus denen die Zahl bestehen kann. Das System kann mit einfach oder doppelt genauen Werten arbeiten. Es gilt:

- $-$  für einfache Genauigkeit sind nur ganze Zahlen ohne Exponentialdarstellung moglich,
- fur doppelte Genauigkeit sind 13 Ziffem signifikant.

Wird nichts anderes vereinbart, arbeitet das System mit doppeltgenauen Werten.

Externe Darstellung von Zahlen

Zahlen können als

- ganze Zahlen,

- Dezimalzahlen in Festkommadarstellung oder

- Dezimalzahlen in Gleitkommadarstellung

ein - oder ausgegeben werden. Die Wahl der Darstellung ist abhängig von der Größe der Zahlen und der erforderlichen Genauigkeit. Die Zahlen können positiv oder negativ sein. Negative Zahlen werden dureh ein Minuszeichen vor der Zahl dargestellt, positiven Zahlen kann ein Pluszeichen vorangestellt werden.

- Ganze Zahlen:

Sie mussen im Bereich - 32767 bis 32767 liegen.

- Dezimalzahlen in Festkommadarsteilung:

Sie können bis zu 14 Stellen aufweisen und mit einem Vorzeichen versehen sein. Dem ganzzahligen Teil folgen ein Dezimalpunkt und bis zu 13 Nachkommastellen.

- Dezimalzahlen in Gleitkommadarstellung:

Sie bestehen aus einem optionalen Vorzeichen, gefolgt von einer ganzen oder Dezimalzahl (Mantisse), welcher der Buchstabe E ( Exponent) angehängt wird. Die Zahl hinter dem Buchstaben E gibt die Zehnerpotenz an, mit der die Mantisse multiplizien wird, und besteht aus maximal drei Ziffern, die mit einem Vorzeichen versehen sein können. Die Mantisse kann maximal 13 signifikante Ziffern enthalten.

### **1.4 Konstanten und Variablen**

- 1.4.1 Konstanten
	- Numerische Konstanten

Eine numerische Konstante ist eine ganze oder eine Dezimalzahl in Fest - oder Gleitkommadarstellung, deren Wen während der Programmausführung unverändert bleibt.

- $-$  Konstante pi Die Zahl pi =  $3.14562654590$  ist als interne Konstante in doppelter Genauigkeit vorhanden. Sie kann mit dem Namen pi aufgerufen werden.
- Stringkonstanten

Eine Stringkonstante besteht aus einer Folge von ASCII-Zeichen, die in Anfuhrungszeichen eingeschlossen sind. Das Anfuhrungszeiehen selbst ist nieht Bestandteil der Konstanten. Zugelassen sind aile Zeichen der ASCII - Code - Tabelle mit Ausnahme des Anführungszeichens. Unter der Länge einer Stringkonstanten versteht man die Anzahl der Zeiehen innerhalb der Anführungszeichen. Die maximale Länge beträgt 255 Zeichen.

### 1.4.2 Vanablen

### - Namen

werden durch einen Buchstaben, dem eine beliebige Folge von Buchstaben und Ziffern folgen kann, dargestellt.

- Numerische Variablen

sind mit Namen bezeichnete Größen, deren Wert während der Programmausfilhrung veranden werden kann. Numerische Variable werden durch einen Namen dargestellt.

Eine Variable, der noch kein Wen zugewiesen wurde, hat einen *nicht definierten* Wert. Wird eine solche Variable in einem Ausdruck verwendet, kann eine Fehlenneldung erfolgen.

- Stringvariablen

enthahen eine Folge von Zeichen und konnen wahrend des Programmablaufs verändert werden. Sie werden durch einen Namen, dem ein  $S - Zeichenfolgen$  muß, dargestellt.

Eine Variable, der noch kein Wen zugewiesen wurde, hat einen *nicht* definierten Wen. Wird eine solche Variable in einem Ausdruck verwendet, kann eine Fehlermeldung erfolgen.

Stringvariable konnen bis zu 32000 Zeichen enthalten.

### 1.4.3 Felder (indiziene Variable)

Indiziene Variable bezeichnen ein Feld von Variablen. Ein Feld kann ein - oder zweidimensional sein.

- Ein eindimensionales Feld (Vektor) kann als eine natürliche Foige von Elementen betrachtet werden.
- Ein zweidimensionales Feld ist eine Matrix, bestehend aus Zeilen und Spalten.

Ein Feldelement wird bestimmt durch den Namen des Feldes, zusammen mit einem Index bei einem Vektor, bzw. mit zwei Indizes bei einer Matrix. Die Indizes geben die Position des Elementes im Feld an. Sic konnen beliebige numerische Ausdrücke sein, die einen ganzzahligen Wert zwischen 1 und der oberen Feldgrenze ergeben, wobei bei einem nicht ganzzahligen Ergebnis gerundet wird.

Die Eunension eines Feldes (Anzahl Elemente) wird durch den Beferd DIM festgelegt. Ein Feld darf nicht den gleichen Namen wie eine Variable haben.

#### Feldvereinbarung

Unter Feidvereinbarung ist die Angabe der Felddimension (ein - oder zweidimensional) und der Anzahl Elemente zu verstehen. Eine Feldvereinbarung wird mit Hilfe der BASIC-Anweisung DIM getroffen. Fehlt die Vereinbarung für bestimmte Felder im Programm, so werden sie vom System auf 10 bzw. 10\*10 gesetzt.

Der Speicherplatz der Daten während der Programmausführung ist in der nachfolgenden Tabelle dargestellt:

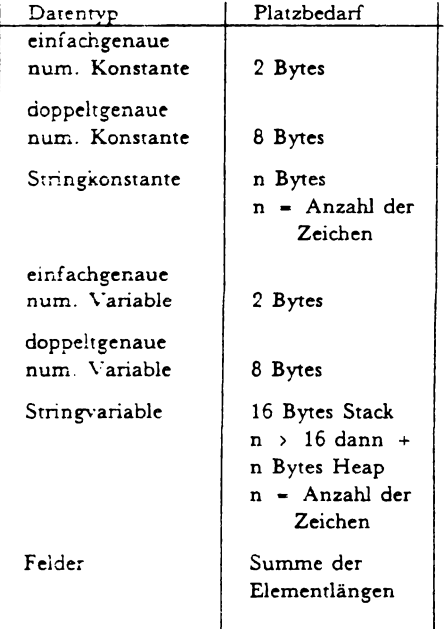

## 1.5 Ausdrücke und Vergleichsoperatoren

### 1.5.1 Ausdrücke

Ein Ausdruck besteht aus einer Verknüpfung von Konstanten, (indizierten) Variablen und/oder Funktionen.

Für numerische Ausdrücke sind sowohl die Standardfunktionen als auch ein- oder mehrzeilige, vom Anwender definierte Funktionen zulässig. Die Verknüpfungsoperatoren für numerische Ausdrücke sind:

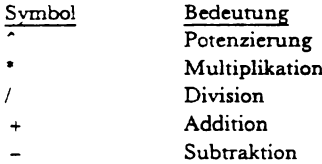

Für Stringausdrücke sind sowohl die Standardstringfunktionen als auch einfache oder mehrzeilige, vom Anwender definierte Funktionen zulässig. Der Verknüpfungsoperator für Stringausdrücke ist ausschliesslich die Stringaddition (Symbol +).

Für Boolesche Ausdrücke sind folgende Operatoren zulässig:

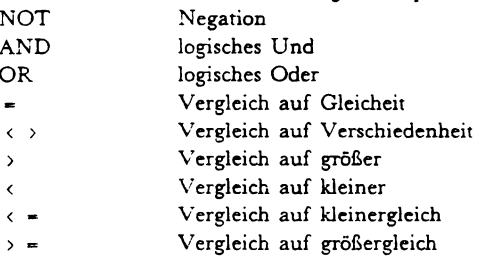

### 1.5.2 Regeln für Operatoren

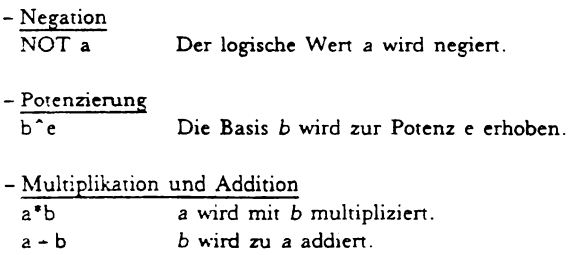

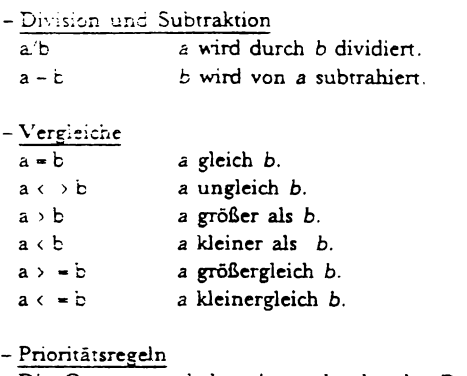

 $\sim$ 

Die Operatoren haben in nachstehender Reihenfolge folgende Priorită:

```
NOThöchste Priorität
\sim\bullet, \neq+. -AND
OR.
```
Operatoren gleicher Priorität werden von links nach rechts verarbeitet, es sei denn es wurde durch das Setzen von Klammern die Prioritätsfolge geändert.

### 1.6 Common Bereich

Der Sinn des COMMON - Bereichs liegt im Datenaustausch zwischen Programmen, ohne daß Daten in einem externen Datenfile zwischengespeichert werden müssen. Dazu wird ein geschützter Bereich reserviert, dessen Inhalt bei der Beendigung eines Programmlaufs erhalten bleibt.

Bei der Definition des COMMON-Bereichs über die BASIC-Anweisung COMMON sind die gewünschten Variablen zu spezifizieren. Diese müssen in verschiedenen Programmen bezüglich Typ und Deklaration übereinstimmen, was durch die Anweisung DCL und DIM erreicht wird (Stringvariablen können unterschiedliche Längen haben).

## **1.7 Verbindung mit ELAN**

Mit Hilfe der Anweisung CALL können Programmteile in ELAN geschrieben werden. Dabei konnen aile Variablen des BASIC-Teils mittels ihres Namens angesprochen werden, bei StringvariabIen muss das *S* - *Zeichen* durch *dollar* ersetzt werden. Variablen, die zum COMMON - Bereich gehören, müssen mit *common. name* angesprochen werden. Die geöffneten Files können mit file (file*designator)* angesprochen werden.

### **1.8 Standardformat**

Bei Anweisungen des Typs

- -BUILD
- -DISP
- -PRINT

werden die Ergebnisse von numerischen oder alphanumerischen Ausdrucken im Standardformat dargestellt bzw. ubergeben.

### 1.8.1 Zahlendarstellung

### Darstellung ganzer Zahlen

Ganze Zahlen werden linksbundig entsprechend ihrer Stellenzahl ausgegeben. Bei negativen Zahlen wird zuerst das Vorzeichen  $'$  - ' ausgegeben.

Ist die Zahl in einfacher Genauigkeit dargestellt, so erfolgt die Ausgabe mit maximal 5 Ziffern. Ist sie intern in doppelter Genauigkeit dargestellt, so wird nach der Zahl ein Punkt ausgegeben, oder, wenn sie mehr als 8 Stellen hat, im Gleitkommaformat dargestellt.

### Dezimalzahlen im Festkornmaformat

Die Darstellung von Dezimalzahlen erfolgt mit maximal 8 Ziffern. Zusätzlich werden eine Stelle für ein negatives Vorzeichen und eine Stelle für den Dezimalpunkt benötigt.

Fuhrende Nullen werden unterdruckt. Nullen am Ende der Zahl werden im Dezimalteil nicht dargestellt. Die Anzahl der Nachkornmastellen in der Darstellung richtet sich nach der Anzahl der Vorkommastellen, wobei die Surnme aus Vor - und Nachkommastellen maximal 7 beträgt. Ist die Summe aus signifikanten Vor- und Nachkommastellen kleiner als 7, so erfolgt die Darstellung mit entsprechend weniger Stellen. Hat die Zahl 8 \·or':cmrnaste!ier., so wird zwar der Dezimalpunkt, jedoch Keine Nachkommastellen ausgegeben. Hat die darzustellende Zahl einen Absolutbetrag, der kleiner als 1 ist. so wird keine 0 vor dem Dezimalpunkt ausgegeben.

#### Zahlendarstellung im Gleitkommaformat

Zahlen haben im Gleitkommaformat folgendes Format:

- evil. Vorzeichen Mantisse
- Mantisse
	- . i Vorkommastelle (ungleich Null)
	- . Dezimalpunkt
	- . max 7 Nachkommastellen
- *- e* (Kennzeichen fur den Exponenten zur Basis 10)
- evtl. Vorzeichen des Exponenten
- Exponent (max *S* Stellen)

Insgesamt erfordert die Gleitkommadarstellung also max. 14 Zeichen. Der Übergang zur Gleitkommadarstellung erfolgt dann, wenn mehr signifikante Stellen vorhanden sind, als in der Festkommadarstellung ausgegeben werden können.

#### 1.8.2 Darstellung von Strings

Strings werden zeichenweise linksbündig dargestellt. Die Anzahl cler ausgegebenen Zeichen entspricht der aktuellen Linge des Strings.

#### 1.8.3 Stellenkontrolle bei den Anweisungen DISP und PRINT

#### Das Trennzeichen Komma ','

Enthilt die Liste der Ausgabeelemente das Trennzeichen Komma, so wird die Zeile in fünf Zonen zu je 16 Zeichen unteneilt. Diese Zonen beginnen bei den Positionen 1, 17, *SS,*  49 und 65. lst das dem zuletzt dargestellten Ausgabeelement folgende Trennzeichen das Komma, so wird auf die nächste Zone positionien.

#### Trennzeichen Semikolon ';'

Das Trennzeichen bewirkt keine Anderung der Stellung des Pointers. Durch getrennte Ausgabeleemente werden also unmittelbar aneinander anschliessend ausgegeben.

#### Funktion TAB (num. Ausdruck)

Die Funktion TAB erlaubt es, eine beliebige Position direkt anzulaufen. Ist diese Position bereits belegt, so wird auf die nachste Zeiie positionien.

Ist der Wert des numerischen Ausdrucks kleiner als 1, so erfolgt eine Fehlermeidung. lst der Wen > 80, so wird auf die nichste Zeile positioniert auf die Stelle Wert MODULO 80. Um durch das Trennzeichen keine weitere Tabulation zu bewirken. muE nach Aufruf der Funktion TAB das Trennzeichen (;) gesetzt werden.

Trennzeichen am Ende der Anweisung DISP oder PRINT

Wird hinter das letzte Element einer Ausgabeliste ein Trennzeichen (';' oder ',') gesetzt, so werden die Werte der nachfolgen Ausgabeanweisungen direkt angefugt. Dadurch ist es moglich, die Elemente mehrerer PRINT - oder DISP - Anweisungen in einer Zeile auszugeben.

Fehlt am Ende der Ausgabeliste das Trennzeichen, so wird auf die nichste Zeile positionien.

lst die Ausgabeliste leer, so wird auf nichste Zeile positionien.

## **2.1 APPEND**

Anweisung: APPEKD:

Funktion: Anfugen von Daten an ein sequentielles File.

Format: APPEND: filedesignator *filedesignaror* ist ein numerischer Ausdruck.

- Wirkung: In dem durch *filedesignator* angegebenen File wird der Pointer auf die erste leere Zeile gesetzt. Bei einer nachfolgenden WRITE: - Anweisung mit dem gleichen filedesignator werden die Daten an die bereits bestehenden angefiigt. Ergibt die Berechnung des AU5 drucks fur den *filedesignator* keinen ganzzahligen Wen, wird dieser gerundet.
- Bemerkung: Der Wert des *filedesignators* muß größer als Null und kleiner oder gleich der Anzahl Filenamen in der Anweisung FILES sein.

```
Beispiel:
GOO10 FILES SOAT
00020 REM Clese: Teil beschreibt das File von Beginn an
COO30 SCRATCH: 3
00040 FOR 1=1 TO 10
00050 WRITE: 1, i
00060 NFXT 1
00070 REM Es werden die ersten 5 Daten gelesen
00080 RESTORE: 1
00090 FOR 1=1 TO 5
00100 READ: 1, a
00110 DISP a.
00120 NEXT i
00130 015P
00140 REM Neue Daten werden hinzugefügt
00150
00160
0017C APPEND: 1
00180 FOR i=11 TO 15
00190
      WRITE: 1. i
00200 NEXT i
00210 REM Lesen des gesamten Files
00220 RESTORE: 1
00230 READ: 1, a EOF 260
00240 DISP a: " ":
00250 GOTO 230
00260 DISP
00270 DISP "File-Ende"
00280 END
```
# 2.2 ASSIGN

**ASSIGN** Anweisung:

- Funktion: Zuweisung von Werten aus einem Stringausdruck an eine oder mehrere numerische oder alphanumerische Variable. Als Datentrennzeichen dient ein fixer Delimiter.
- ASSIGN Stringausdr., Variable [,...]; delimiter d Format: delimiter d: numerischer Wert eines beliebigen ASCII - Zeichens,  $0 \leftarrow$  delimiter d  $\leftarrow$  255

```
16<sub>1</sub>
```
- Wirkung: Das System berechnet den Stringausdruck. Entsprechend der Zahl *delimiter d* wird die entstandene ZeichenXene in verschiedene Strings aufgeteilt, die mit ihrerr. numerischen oder alphanumerischem Wen den Variabien der Variablenliste zugewiesen werden.
- Bemerkung: Einer numerischen Variablen in der Variablenliste muE ein numerischer Wen als Ergebnis zugewiesen werden. Die Anzahl der Strings, in die die Zeichenkette aufgeteilt wird und die durch den Delimiter d getrennt sind, muB groBer oder gleich der Anzahl der Variablen in der Variablenliste sein.

Beispiel:

00010 OISP "Bitte Vor und Zuname eingeben"; 00020 RKB as 00030 IF length (as) = 0 THEN 90 00040 REM Trennung des Namens in Vor und Zuname 00050 REM ------------------------------------- 00060 ASSIGN as, vS, zS; 32 00070 OISP "Vorname: "; vS, "Zuname: ";z\$ OOOBO GOTO 20 00090 END

### **2.3 BEEP**

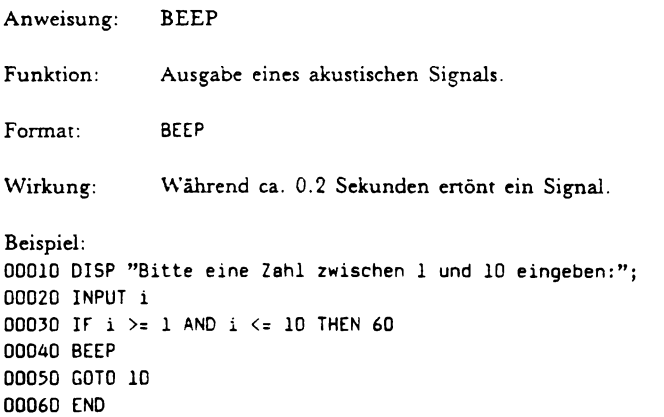

## 2.4 BUILD

**BUILD** Anweisung:

- Funktion: Übertragung des Ergebnisses einer Liste mit numerischen und/oder Stringausdrükken an eine Stringvariable
- Format: BUILD Stringvar., Ausdruck [,...] [; delimiter d]
- Wirkung: Die Ausdrücke werden berechnet und die Ergebnisse im Standardformat an die Stringvariable übertragen. Die Elemente werden durch das dem angegebenen Delimiter entsprechenden Zeichen getrennt. Fehlt die Delimiter-Angabe, weist die Stringvariable kein Trennzeichen zwischen den Variablen aus.
- Bemerkung: - Der Wert eines numerischen Ausdrucks wird im Standardformat an die Stringvariable übergeben.
	- Ist das Resultat eines Ausdrucks eine Zeichenkette. werden die einzelnen Zeichen ohne Veränderung an die Stringvariable übertragen.

```
Beispiel:
00010 REM Beispiel 'BUILD'
00020 REM
00040 DISP "a und b eingeben ";
00050 INPUT a.b
00060 LET c=a**b
00070 BUILD a$, a, "HOCH", b, "=", c; 32
00080 DISP a$
00090 GOTO 40
00100 END
```
## **2.5 BUILD USING**

**BUILD USING** Anweisung:

Funktion: Übertragung des Ergebnisses einer Liste mit numerischen und/oder Stringausdrücken an eine Stringvariable.

 $18$ 

 $Format$ BUILD USING Format, Stringvar, Ausdruck[,...] Format: Zeilennr Imageanweisung einer oder Stringausdruck

> Die Zeilennummer entspricht der Nummer derjenigen Programmzeile, die das Format der Ergebnisstringvariablen festlegt. Anstelle der Zeilennummer kann der Name einer das Format definierenden Stringvariablen stehen.

- Wirkung: Die Ausdrücke werden berechnet und die Resultate an die Stringvariable übertragen. Das Format ist jenes. das in der Programmzeile mit der in der Anweisung angegebenen Nummer steht. Steht in einer Anweisung anstelle der Zeilennummer der Name einer Stringvariablen, werden die Ergebnisse in dem darin angegebenen Format übertragen.
- Bemerkung: - Die für die Formatspezifikation von Zeichenstrings verwendbaren Zeichen sind in der Beschreibung Formatspezifikationen aufgeführt.
	- Die bei Formatspezifikation angegebene Zeilennummer muß kleiner als die aktuelle Zeilennummer sein

```
Beispiel:
00010 REM Beispiel für 'BUILD USING'
00020 RFM
00040 DISP "a und b eingeben";
                                                    \ddot{\phantom{0}}00050 INPUT a.b
00060 LET c=a**b
OOO70 LET d$= "#####.### HOCH #####.### = #######.###"
00080 BUILD USING d$, e$, a, b, c
00090 DISP e$
00100 GOTO 40
00110 END
```
# $26$  $6$  $0$  $11$

Anweisung: CALL

- Funktion: Einbinden von ELAN-Programmen in ein Basic Programm.
- Format: CALL
- Wirkung: Das ELAN-Programm wird in das BASIC-Programm eingefügt. Die Variablen des BASIC-Programms können mit ihrem Namen angesprochen werden, statt des \$-Zeichens muß dollar geschrieben werden. Bei Variablen des COMMON-Bereichs muß vor dem Namen ein common. stehen. Variable mit einfacher Genauigkeit sind INT's, mit doppelter Genauigkeit REAL's und Strings sind TEXT.
- Bemerkung: Wenn der ELAN-Teil über mehrere Zeilen gehen soll, müssen die ersten fünf Spalten freibleiben.

```
Beispiel:
00010 СОММОН а. b$
00020 DIM c (10, 10)
00030 CALL
      INT VAR i:
      FOR i FROM 1 UPTO 10
      REP c(i) (i) := common.a PER:
      put line ("Der Text ist : " + common.b dollar);
00040 GOTO 20
00050 END
```
# 2.7 CHAIN

**CHAIN** Anweisung:

Funktion: Unterbrechung der Verarbeitung eines Programms und Ausführung eines anderen Programms.

 $Format.$ CHAIN Stringausdruck

- Die Verarbeitung des laufenden Programms wird Wirkung: beendet und alle in diesem Programm verwendeten Files geschlossen. Das Programm mit dem unter Stringausdruck angegebenen Namen wird aufgerufen und mit seiner Übersetzung begonnen.
- Bemerkung: Alle im durch CHAIN aufgerufenen Programm verwendeten Files müssen mit der Anweisung FILES geöffnet werden, auch wenn im aufrufenden Programm mit den gleichen Files gearbeitet wurde.

```
00010 FILES SFILE
00020 DISP "Anfang Hauptprogramm 'Haupt'"
00030 SCRATCH: 1
00040 WRITE: 1. "Haupt"
00050 CHAIN "UP2"
00060 END
```

```
ODDIO FILES SFILE
00020 DISP "Anfang Unterprogramm 'UP1'"
00030 DISP "Welches Programm soll Rechnen ";
00040 RKB a$
00050 APPEND: 1
00060 WRITE: 1, "UP1"
00070 CHAIN a$
00080 END
```

```
00010 FILES SFILE
00020 DISP "Anfang Unterprogramm 'UP2'"
00030 DISP "Folgende Programme haben gerechnet:"
00040 READ: 1, a$ EOF 70
00050 DISP a$
00060 GOTO 40
00070 DISP "UP2"
00080 FND
```
## **2.8 COMMON**

Anweisung: COMMON

**Funktion:**  Definition der Variablen in einem BASIC - Programm, deren Werte in verschiedenen Programmen Verwendung finden sollen.

Format: COMMON Name  $[()]$  [, Name  $[()]$ ,..] *Name:* einer Variablen oder eines Feldes, das gemeinsam benutzt werden soil,

- Wirkung: Die COMMON-Anweisung legt für das laufende Programm die Variablen fest, die ihre Wene an ein anderes Programm übergeben oder von einem anderen Programm eine Wenzuweisung erhalten sollen. Der Speicherplatz für die Variablen der COMMON - Anweisung wird in der dort festgelegten Reihenfolge mit den giiltigen Deklarationen und Dimensionen im COMMON - Bereich reservien.
- Bemerkung: - Urn den gemeinsamen Zugriff zu ermoglichen, reservien das System einen COMMON - Bereich, der durch das Ende der Programmausfiihrung nicht geloscht wird. Die Grosse betragt max. 1 MByte.
	- In einem BASIC Programm darf nur eine COMMON - Anweisung vorhanden sein.
	- Die Variablen, die Werte an den COMMON-Bereich ubergeben und jene, die diese Wene dem COMMON - Bereich entnehmen, mussen nieht den gleichen Namen tragen, jedoch in Typ und Deklaration übereinstimmen.
	- Werte von Elementen eines Feldes können in einem Folgeprogramm auf mehrere Felder aufgeteilt werden, wobei jedoch die Summe der Elemente gleich sein muS. Bei numerischen Feldem muB außerdem die Genauigkeit (doppelt oder einfach) ubereinstimmen.
	- Der Inhalt einer Stringvariablen kann nicht in Teilstrings zerlegt werden.
	- Der für den COMMON Bereich reservierte Platz kann in versehiedenen Programmen unterschiedlich graB sein.

- Wenn den Variablen eines COMMON - Bereichs noch kein Wert zugewiesen wurde, haben einfachgenaue Variablen den Wen - I, doppelt genaue sind undefiniert und Strings haben die Länge - 1.

#### Beispiel:

```
00010 COMMON x (), a$ (), b$
00020 DIM x (2.2), as (4) 
000)0 DCl S x (), 6 as (), 20 bS 
00040 LET \times (1.1) = 1
00050 LET \times (1.2) = 2
00060 LET \times (2.1) = 3
00070 LET \times (2,2) = 4
00080 LET a$(1) = "Eins"
00090 LET a\frac{s}{2} = "Zwei"
00100 LET a\(3) = "Drei"
00110 LET a$(4) = "Vier"00120 LET bS = "in Worten lautet " 
DODO REM 
00140 REM 
00150 CHAIN "PROGZ" 
00160 ENO 
00010 COMMON z(), as(), bS 
00020 DIM as(4), z(4) 
000)0 DCl S z(), 6 as(), 20 b$ 
00040 fOR i = 1 TO 4 
00050 DISP z (i); b$, as (i) 
00060 NEXT
```
### **2.9 CONVERT**

00070 END

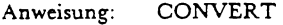

- Funktion: Umwandlung einer Zeichenkette in die entspechenden numerischen Codes der ASCII - Tabelle oder umgekehrt.
- Format: 1) CONVERT Stringausdr. TO num.Vektor LENGTH num.Var.
	- 2) CONVERT num. Vektor TO Stringvar. LENGTH num. Ausdr.
- Wirkung: 1 Format: Der Stringausdruck wird berechnet. Jedes Zeichen des sich daraus ergebenden Strings erhält den entsprechenden numerischen Code aus der ASCII-Tabelle und wird der Reihe nach den Elementen des Vektors aus der Anweisung zugewiesen. Die Längen-Variable erhält die Anzahl der umgewandelten Zeichen.
	- 2. Format:

Der numerische Ausdruck wird berechnet und das Ergebnis auf die nächste ganze Zahl n gerundet. Die Werte der ersten n Elemente des Vektors aus der Anweisung werden ebenfalls auf die nächste ganze Zahl gerundet und dann in die entsprechenden Zeichen der ASCII-Tabelle umgewandelt. Der daraus entstehende Zeichenstring wird der entsprechenden Stringvariablen zugewiesen.

```
Beispiel:
```

```
00010 REM *Beispiel fuer die Anweisung CONVERT
00020 REM
00030 DCL S (b. i. l. n)
00040 DIM a (32)ODOSO DISP
00060 DISP
00070 DISP "String eingeben";
00080 RKB a$
00090 CONVERT a$ TO b LENGTH 1
00100 DISP "a$= '";a$;"'"
00110 DISP "Laenge"; 1
00120 DISP "ASCII CODE":
00130 FOR i% = 1 TO 1
00140 DISP b(i);
00150 NEXT i;
00160 DISP
00170 DISP
00180 DISP "Laenge des Vektors";
00190 INPUT n
00200 DISP "Laenge";n
00210 DISP "ASCII-CODE":
00220 FOR i = 1 TO n
00230 DISP "Element";i
00240 INPUT b(i)
00250 DISP b(i)
00260 NEXT i
```
 $94$ 

```
00270 DISP
00280 CONVERT b TO a$ LENGTH o
00290 DISP "a$= '" :a$:"'"
00300 GOTO 50
DO310 FND
```
# **2.10 DATA**

**DATA** Anweisung:

- Funktion: Erzeugen eines internen Files von Daten, die anschliessend den Variablen aus der READ-Anweisung zugewiesen werden.
- $Format$ DATA Konstante [, Konstante...]
- Wirkung: Es wird ein File erzeugt, der alle Konstanten aller DATA-Anweisungen des Programms enthält. Ein Pointer zeigt auf das erste Element der Tabelle. Die Konstanten der Tabelle werden den Variablen aus der READ-Anweisung zugewiesen. Nach jeder Zuweisung zeigt der Pointer auf das jeweils nächste Element der Tabelle. (Mit der Anweisung RESTORE kann der Pointer wieder auf das erste Element zurückgesetzt werden.)
- Bemerkung: - Stringkonstanten müssen in Anführungszeichen stehen
	- Die DATA-Anweisungen können an jeder Stelle im Programm stehen. Jeder Stringvariablen muß eine Stringkonstante und jeder numerischen Variablen muß eine numerische Konstante zugewiesen werden.

Beispiel: 00010 DISP 00020 DISP "ihr Typ:" 00030 DISP 00040 RESTORE 00050 FOR i= 1 TO 5 00060 READ a\$ 00070 DISP a\$:

```
COOBE SKE 5$
DOO9D DISP a$:":".b$
COIDD NEXT 1
GOLLO GOTO LO
00120 DATA "Alter", "Groesse", "Gewicht", "Haarfarbe",
00130 DATA "Bes.Kennz."
DOIAG ENG
```
# $211$  DCI

- Anweisung: DCL (declare)
- Funktion: Festlegung der mit einfacher Genauigkeit zu verarbeitenden Variablen und der maximal vorgesehenen Längen für Strings.

Format: DCL S (num. Var.  $[()]$   $[$ , num. Var.  $[()]...]$ )  $n$  (Stringvar.[()] [, Stringvar.[()]...]) STNGLF n ist eine ganze Zahl zwischen 1 und 32000. Nach einem Feldnamen kann ein leeres Klammerpaar folgen. Beziehen sich S und n auf eine einzige Variable, können die Klammern entfallen.

- Die Werte der numerischen Variablen zwischen den Wirkung: Klammern hinter dem S werden in einfacher Genauigkeit dargestellt. Wird bei einer DCL-Anweisung der Parameter SINGLE angegeben, werden alle Werte der numerischen Variablen in einfacher Genauigkeit gerechnet. Die Stringvariablen, auf die sich der Parameter n bezieht, werden mit nBlanks initialisiert.
- Bemerkung: - Bezieht man sich in einem Programm mehrmals, durch verschiedene DCL-Anweisungen, auf dieselbe Variable, hat die letzte Anweisung Gültigkeit.

 $R$ 

# **2.12 DEF**

Anweisung: DEF

Funktion: Nicht ausfuhrbare Anweisung, die innerhalb einer Zeile eine numerische oder eine Stringfunktion definien (Definition einer einzeiligen Funktion).

Format: DEF FN<mark>e (Parameter) = num. Ausdruck</mark> OEr rN@\$ (Parameter) Stringausdruck @. Folge Ziffem. von Buchstaben oder *Parameter:* einf ache bien. alphanumerische Varia-

> *FNtP*  Name einer numerischen die als Ergebniss einen schen Wert liefert. konnen numerische oder riablen sein. Funktion, numeri-Parameter Stringva-

> *FN@\$*  Name einer Stringfunktion. Als Ergebnis wird em String geliefert. Parameter k6nnen numerische oder Stringvariable sein.

> Die in einer DEF - Anweisung innerhalb der Klammem stehenden Parameter sind Pseudovariable, die keinen Bezug zu gleichnamigen Variablen auBerhalb der Funktion haben. Beim Funktionsaufruf sind diese Parameter durch entspechende Variable zu ersetzen, wodurch der Pseudovariablen der aktuelle Wert der an entsprechender Stelle im Aufruf stehenden Variablen zugewiesen wird. Die Pseudovariablen werden formale Parameter genannt.

> Auf der rechten Seite der Anweisung können ausser den Parameternamen auch andere Variable, sogenannte globale Variable, stehen. Diese müssen aber schon vor dem Funktionsaufruf einen Wen besitzen.

- Die Funktion FN@ oder FN@\$ wird durch den Aus-Wirkung. druck auf der rechten Seite definiert.
- Bemerkung: - Eine Funktion kann an jeder Stelle im Programm stehen, darf jedoch nur ein einziges mal definiert werden und in dieser Form nur eine Zeile umfassen
	- Direkte rekursive Aufruffolgen 10 DEE ENA=ENA oder indirekte rekursive Aufruffolgen 10 DEF FNA=x+FNB 20 DEF FNB=FNA+y sind erlaubt
	- Maximal 16 Parameter können verwendet werden. Formale Parameter haben keinerlei Beziehung zu Variablen mit gleichem Namen.
	- Tritt während eines Programmlaufs die Anweisung DEF auf, wird die Verarbeitung in der folgenden Programmzeile fortgesetzt.
	- Die aktuellen Parameter müssen in Typ und Anzahl mit den Formalen übereinstimmen

```
Beispiel:
00010 DEF FNB (x) = pi/180.0 * x00020 DEF FNC (x) = COS (FNB (x))
00030 DEF FNS (x) = SIN (FNB (x))
00040 DEF FNT (x) = TAN (FNB (x))
00050 DEF FNA (x) = 180.0*ATN(x)/pitan atn"
00060 DISP " x
                         sin
                                     COS
00070 DISP
00080 DISP "von Grad?, bis Grad?, Schrittweite";
00090 INPUT a, b, c
00100 FOR i=a TO b STEP c
00110 DISP i, FNS (i), FNC (i), FNT (i), FNA (i)00120 NEXT i
00130 DISP
00140 GOTO 80
00150 END
```
# **2.13 DEF/FNEND**

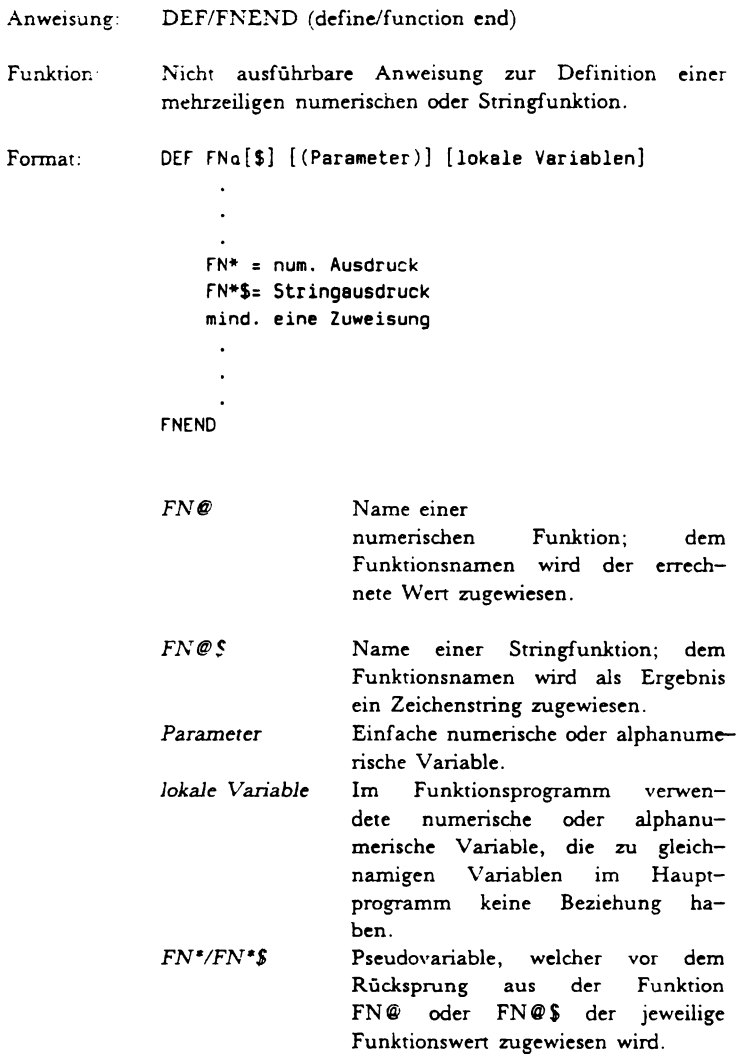

In numerischen oder Stringausdrücken können außer Parametern und lokalen Variablen auch globale Variabie auftreten.

Zwischen den Programmzeilen DEF und FNEND können neben den Anweisungen für die Berechnung der Werte der Pseudovariablen ( $FN^\bullet$  und  $FN^\bullet$ \$) beliebige BASIC - Anweisungen stehen.

- Wirkung Die Funktion *FN@* oder *FN@\$* wird dUTch alle Anweisungen zwischen den Programmzeilen DEF FN@\$xder DEF FN@\$ und der Zeile FNEND definien.
- Bemerkung: - Eine sich uber mehrere Zeilen erstreckende Funktion kann an jeder Stelle des Programms definien werden.
	- Funktionsdefinitionen sind physisch in sich abgeschlossene Programmteile. Es darf deshalb in eine Funktionsdefinition weder verzweigt noch diese durch cine Sprunganweisung verlassen werden (z.B. IF... THEN, READ... EOF).
		- Verzweigungen innerhalb einer Funktion sind zulässig.
		- Der Wert einer globalen Größe wird innerhalb einer Funktion veranden, wenn die Funktion eine Zuweisung an die globale Variable enthält. Im inneren einer Funktion sind Wertzuweisungen an Parameter nicht gestattet. Die akruellen Parameter müssen in Typ und Anzahl den formalen entspechen. Tritt während der Verarbeitung eines Programms die Anweisung DEF auf, wird die Verarbeitung in der dem FNEND folgenden Programmzeile fongesetzt.
		- Parameter haben keinerlei Beziehung zu im Programm vorkommenden Variablen mit gleichem Namen.

-Namen von lokalen Variablen haben keinerlei Beziehung zu etwaigen, gleichlautenden Namen im Hauptprogramm, d. h., die Variablen im Hauptprogramm werden durch eine Wertzuweisung an eine gleichnamige lokale Variable nicht verändert.

```
Beispiel:
00010 DEF FNA (i, j)1
00020 LET 1=i-int(i/j)*j
00030 IF 1=0 THEN 70
00040 LET i=j
00050 LET j=1
00060 GOTO 20
00070 LET FN*=j
00080 FNEND
00090 DISP "Eingabe a, b";
00100 INPUT a.b EOF 140
00110 DISP "Der groesste gemeinsame Teiler von"; a,; "und";
00120 DISP b:"ist";FNA(a,b)
00130 GOTO 90
DO140 FND
```
## 2.14 DELAY

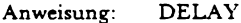

- Funktion: Pause vor der Ausführung des nächsten Programmschrittes
- Format: DFLAY n
- Der folgende Programmschritt wird erst nach n Wirkung: Zehntelsekunden ausgeführt.
- Bemerkung: Die Wirkung von DELAY kann durch Drücken irgendeiner Taste aufgehoben werden.

Beispiel: 00100 DISP "Eingabe der Matrix A" 00110 DELAY 20 00120 DISP "Anzahl Zeilen, Anzahl Spalten"; 00130 INPUT n,m

### **2.15 DEPAD**

Eliminieren von Füllzeichen am Ende einer Stringva-Anweisung: rishlen

Format DEPAD Stringvariable, n n: ganze Zahl zwischen 0 und 255.

Wirkung: Aus Stringvariablen werden die Zeichen entfernt, die in der ASCII-Tabelle der Zahl n entsprechen. Sie werden rechts beginnend eliminiert, und zwar so lange, bis das erste, nicht dem ASCII-Code n entsprechende Zeichen auftritt.

Beispiel:

```
00010 REM Beispiel für 'PAD' und 'DEPAD'
00020
00030 DCL 32 a$
00040 DISP
00050 DISP
00060 DISP "String eingeben ":
00070 RKB a$ EOF 140
00080 DISP "Eingabe: '":a$:"'"
00090 PAD a$, 42
00100 DISP "A$ nach 'PAD': '";a$;"'"
00110 DEPAD a$, 42
00120 DISP "A$ nach 'DEPAD': '";a$;"'"
00130 GOTO 40
00140 END
```
## 2.16 DIM

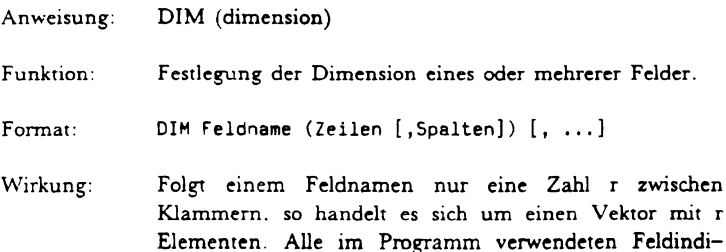

zes müssen kleiner oder gleich r sein. Folgt einem

Feldnamen ein Zahlenpaar zwischen Klammern (r.c). so handelt es sich um eine Matrix mit r Zeilen und c Spalten. Die Indizes dürfen die jeweiligen Feldgrenzen nicht überschreiten ( $\epsilon = r$  und  $\epsilon = c$ ). Die Indizes einer Feldvereinbarung müssen größer als 0 sein.

- Wird ein eindimensionales Feld nicht durch DIM Bemerkung: deklariert, erhält es vom System 10 Elemente zugewiesen.
	- Wird ein zweidimensionales Feld nicht durch DIM deklariert, erhält es vom System 10 Zeilen und 10 Spalten zugewiesen.
	- Der vom Compiler zugelassenen Höchstwert beträgt 32767 Elemente pro Dimension.
	- Die Anweisung DIM kann an jeder Stelle in einem Programm stehen.
	- Ein eindimensionales Feld darf nicht den gleichen Namen haben wie eine einfache Variable oder ein zweidimensionales Feld

```
Beispiel:
00010 REM Beispiel 'DIM'
00020 REM
00030 DCL S (i.j)
00040 DIM a (2.3)
00050 FOR i=1 TO 2 STEP 1
00060 FOR i=1 TO 3
00070 LET a (i, j) = rnd*100.0
00080 NEXT i
00090 NEXT i
00100 DISP "Welches Element";
00110 INPUT i, j EOF 150
00120 IF i < 1 OR i > 1 OR j < 1 OR j > 3 THEN 100
00130 OISP "A ('';i;",'";j;"') = ";a(i,j)00140 GOTO 100
00150 END
```
## **2.17 DISP**

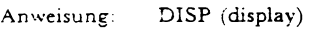

Funktion: Ausgabe von numerischen und/oder alphanumerischen Daten im Display

Format:  $DISP$  (Ausdruck/TAB (num. Ausdruck))  $[(,1); \ldots]$ ,I; Trennzeichen mit einer bestimmten Bedeutung für die Ausgabe (siehe Kapitel 8.5).

Wirkung: Die Ergebnisse der Ausdriicke werden im Standardformat dargestellt und im Display sichtbar gemacht. Die Position der Ausdrücke in einer Zeile hängt sowohl von der erforderlichen Lange der Darstellung als auch von den verwendeten Trennzeichen (Komma oder Semikolon) und der Funktion TAB ab.

Stellenkontrolle der Zeichen im Display

Die Ergebnisse eines Ausdrucks werden in Form einer Folge von Zeichen auf dem Display dargestellt. Ergibt die Darstellung der Liste der Ausdriicke mehr Zeichen als in eine Zeile passen, werden die überzähligen in der nächsten Zeile gezeigt oder verschluckr.

- Bemerkung: - Die Anweisung DISP ohne Parameter bewirkt eincn Zeilenvorschub
	- $-$  Das Standardformat ist in Abschnitt 8.5 beschrieben

```
Beispiel: 
00010 DISP "Werte von X und Y"; 
00020 INPUT x, y 
00030 DISP x, y, x**y 
00040 GOTO 10 
00050 END
```
## 2.18 DISP USING

DISP USING Anweisung:

- Funktion: Darstellung von Zahlen und Strings auf dem Display. Die Formatspezifikation ist vom Benutzer frei wählhar.
- Format: DISP USING Format, Ausdruck [.Ausdruck] Format Zeilennr einer IMAGE-Anweisung oder Stringausdrucks.
- Wirkung: Die Ergebnisse der Ausdrücke werden der Reihe nach in dem durch die Formatanweisung spezifizierten oder durch die Stringvariable festgelegten Format auf dem Display ausgegeben. Jede auf dem Display dargestellte Größe wird von links nach rechts, gemäß dem jeweiligen Abbildungszeichen des Formatfeldes, ausgegeben.
- Bemerkung: - Sollen mehr Größen ausgegeben werden als durch die Formatspezifikation angegeben wird, wird wieder am Anfang der Spezifikation angefangen. Sind es weniger, so haben die restlichen Formatelemente keine Wirkung.
	- Die Ausgabeelemente der DISP USING Anweisung müssen dem spezifizierten Format entsprechen.
	- Die Stringvariable muß einen Wert haben, bzw. die angegebene Zeilennummer muß vor der Anweisung liegen.

```
Beispiel:
00010 REM Beispiel 'DISP USING'
00020 REM
00030 DCL S (i,j)
OOO40 LET a$="i=####.### j=####.###"
00050 DISP "i, j";
00060 INPUT i, j EOF 100
00070 DISP USING a$, i, j
00080 DELAY 20
```
naner cath so 00100 END

## 2.19 END

**END** Anweisung:

Funktion: Die Anweisung gibt das Ende eines Programms an.

Format: **FND** 

- Wirkung Die Programmausführung wird beendet. Die Werte von Variablen sind nicht mehr definiert und alle Files werden geschlossen.
- Bemerkung: Die END-Anweisung muß am Ende jedes Programms stehen.

#### Beispiel:

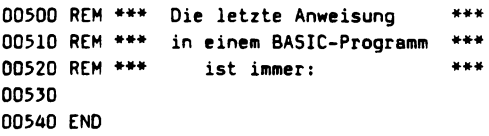

# **2.20 FILES**

- Anweisung: **FILES**
- Funktion: Festlegung der Anzahl und gegebenenfalls der Namen der Files, auf die ein Programm zugreift.
- Format: FILES filename [; filename]

Wirkung: Alle in der Anweisung mit Namen angegebenen Files werden geöffnet. Jedem Filenamen wird eine Zahl (Filedesignator) zugewiesen, die der Reihenfolge in der Liste entspricht. Der erste Filename erhält die Zahl 1, der zweite die Zahl 2 usw. Wird anstelle eines Filenamens \* gesetzt, werden Platz und Filedesignator für ein File nachfolgenden FILE: reserviert. das in einer Anweisung geöffnet wird.

36

Bemerkung: - Bei jeder sich auf ein File beziehenden Operation muß als erster Operand der Filedesignator angegehen werden.

> - Jedes File kann mit einer FILE: - Anweisung durch ein anderes File ersetzt werden (siehe Anweisung  $FILE:$ ).

```
Beispiel:
DOO10 DCL SINGLE
00020 REM Beispiel fuer 'FILES' und 'FILE:'
00030 RFM
00040 REM *** Oeffnen von 5 Files ***
00050 REM
00060 FILES "SDAT"; "TDAT"; "UDAT"; "VDAT": "WDAT"
DOO70 REM
00080 REM *** Oeffnen fuer Schreiben ***
00090 REM
00100 FOR i=1 TO 5
00110 SCRATCH: i
00120 READ a$ (i)
00130 REM *** Beschreiben der Files ***
00140 REM
00150 WRITE: i. "Das ist File "+a$(i)
00160 REM
00170 REM *** Schliessen der Files ***
00180 FILE: i.*
00190 NEXT i
00200 DATA "SDAT", "TDAT", "UDAT", "VDAT", "WDAT"
00210 DISP "Welches File":
00220 INPUT i
00230 IF i < 0 OR i > 5 THEN 320
00240 REM *** Oeffnen des angegebenen Files ***
00250 REM
00260 FILE: i.a$(i)
00270 REM
00280 REM *** Lesen vom File ***
00290 REM
00300 READ: i, b$
00310 DISP "File":i:": ":b$
00320 GOTO 210
00330 END
```
## **2.21 FILE:**

Anweisung: FILE:

- Funktion: Zugriff auf ein File, dessen Name nicht in einer FILES - Anweisung spezifiziert ist und Schliessen von Files vor Programmende.
- Format: FILE: arithm. Ausdruck, Stringausdr.

Der numerische Ausdruck wird berechnet und das Ergebnis gerundet. Die so erhaltenen ganze Zahl n ist der Filedesignator des Filenamens in der Anweisung.

- Wirkung: Der Ergebnisstring des Stringausdrucks muß ein Filename sein. Das so durch seinen Namen angegebene File ersetzt das File, das bisher durch den Filedesignator n bezeichnet wurde. Das letztere File wird geschlossen und an seiner Stelle das File mit dem angegebenen Filenamen unter dem gleichen Filedesignator geoffnet. Wird anstelle des Filenamens (\*) angegeben, so wird das File mit dem Filedesignator n geschlossen, ohne daS ein anderes File geoffnet wird.
- Bemerkung: - Der Filedesignator n muß größer sein als 0 und darf höchstens gleich der Anzahl Files in der FILES - Anweisung sein.
- Beispiel: Siehe Anweisung FILES.

## **2.22 FNEND**

- Anweisung: FNEND (function end)
- Funktion: Kennzeichnung des Endes einer mehrzeiligen Funktionsdefinition.

Format: FNEND

Wirkung: siehe DEF/FNEND Bemerkung: Jede mehrzeilige Funktionsdefinition muß mit der Anweisung FKEND enden.

# **2.23 FOR**

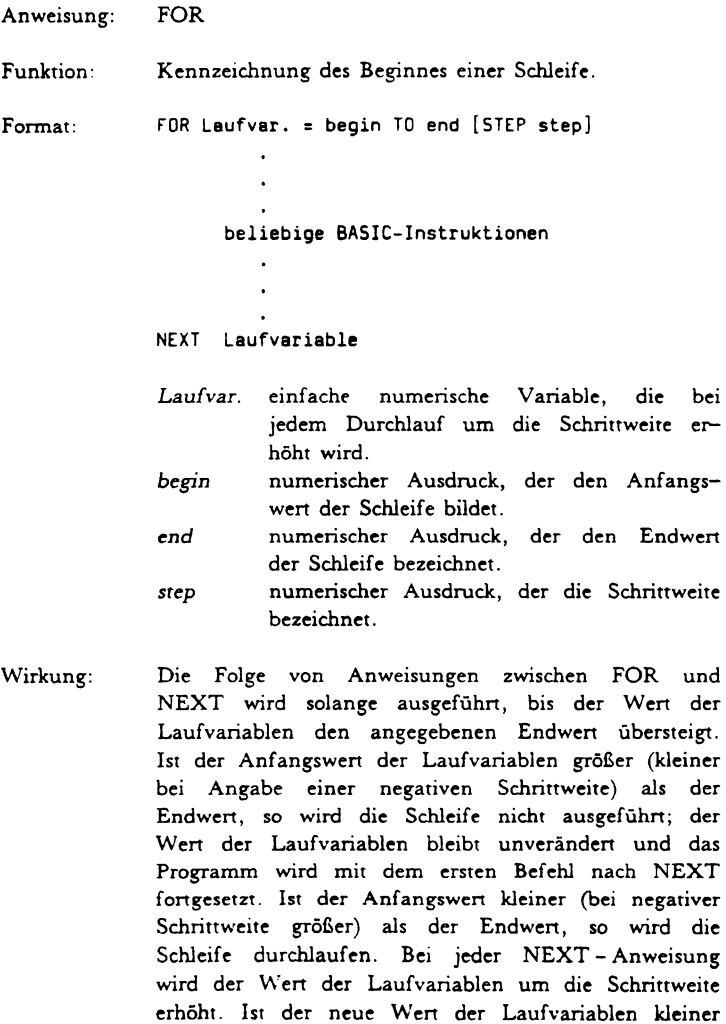

oder gleich (bei negativer Schrittweite größer oder

gleich) dem Endwert. so wird die Schleife von neuem durchlaufen, und zwar solange, wie der Wert der Laufvariablen den Endwen nicht iiberschreitet (bzw. unterschreitet bei negativer Schrittweite). Nach Beendigung der Schleife fährt das Programm mit dem auf NEXT folgenden Programmschritt fort.

Bemerkung: - Fehlt die Angabe der Schrittweite, wird diese implizit als 1 angenommen. Zwei oder mebrere Schleifen können geschachtelt werden. Sie dürfen sich jedoch nicht überschneiden.

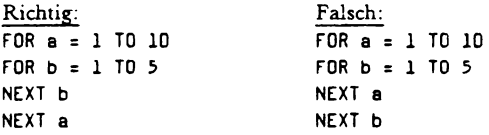

- Durch Schrittweite Null wird eine Endlosschleife gebildet, wenn der Wen der Laufvariablen in der Schleife nicht verändert wird.
- Eine FOR/NEXT Schleife kann durch Sprunganweisungen (GOTO, ON...GOTO, IF...THEN) vorzeitig beendet werden, wenn das Sprungziel auEerhalb der Schleife liegt.
- Bei einem Sprung aus der Schleife behalt die Laufvariable ihren letzten Wen bei. Von auBerhalb darf jedoch nicht in die Schleife gesprungen werden.
- Jeder Anweisung FOR muß ein NEXT entsprechen. Sind mehrere Schleifen geschachtelt, müssen sie verschiedene Laufvariablen aufweisen.

```
Beispiel: 
00010 REM Beispiel 'FOR/NEXT' • 
00020 REM 
00030 DISP "1. Schleife: Anfangswert, Endwert, "; 
00035 DISP "Schrittweite"; 
00040 INPUT aI, a2, a3 EOF 250 
00050 DISP "2. Schleife: Anfangswert, Endwert, ";
```

```
00055 DISP "Schrittweite"; 
00060 INPUT bl, b2, b3 EOf 250 
00070 DISP "Anfangswert", "Endwert", "Schrittweite" 
00080 DISP 
00090 DISP "i-Schleife", al, a2, a3
00100 DISP "j-Schleife", bl, b2, b3 
00110 DISP 
00120 FOR i=al TO 82 STEP 83 
00130 DISP "i-Schleife: i= "ii, "j-Schleife: "; 
00140 rOR j=bl TO b2 STEP b3 
00150 DISP " j=";j; 
00160 NEXT j 
00170 DISP 
00180 NEXT i 
00190 DISP 
00200 DISP "i=";i;TAB(15);"(letzter Wert ("i-a3;") + Schrittweite ("ia3; "))"00210 DISP "j=";j;TAB(15);"(letzter Wert (";j-b3;") + Schrittweite (";b3; "))"
00220 DISP 
00230 DISP 
00240 GOTO 30
00250 END
```
## **2.24 GOSUB**

- Anweisung: GOSUB
- Funktion: Bewirkt den Sprung zu einer bestimmten Anweisung, bei der ein Unterprogramm beginnt.

Format: COSUB Zeilennummer

- Wirkung: Das Programm fährt bei der durch die Zeilennummer definierten Anweisung fort. Die zuletzt ausgeführte Anweisung des Unterprogramms muE RETURN sein, damit das Programm in die Zeile nach GOSUB (Zeile mit der nächsthöheren Zeilennummer) zurückspringt.
- Bemerkung: - In einem Unterprogramm können auch mehrere RETURN - Anweisungen vorkommen. Ein Unterprogramm kann auch GOSUB - Anweisungen enthalten. Durch RETURN wird jedesmal in die Zeile nach dem letzten GOSUB (Zeile mit der nachsthoheren Zeilennummer) gesprungen.

- Der rekursive Aufruf von Unterprogrammen ist möglich. Ein Unterprogramm darf nur mit RETURN verlassen werden.

```
Beispiel:
00010 REM *Beispiel für rekursiven Unterprogrammaufruf
00020 DCL STNGLE
0.0030 + F1 = a=000040 DISP "Das Unterprogramm ruft sich selbst auf:"
00050 DISP
00060 GOSUB 100
00070 DISP
00080 DISP "Ende der Unterprogrammaufrufe"
ODO90 GOTO 170
00100 LET a=a+1
00110 IF a>5 THEN 160
00120 DISP "Ausführung ";a;" des Unterprogramms"
00130 GOSUB 100
00140 LET a=a-1
00150 DISP "Rücksprung von RETURN zu GOSUB ";a
00160 RETURN
00170 END
```
## 2.25 GOTO

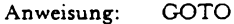

Funktion: Sprung zu einer bestimmten Zeile des Programms.

Format: GOTO zeilennummer

- Wirkung: Die Verarbeitung des Programms wird mit der in GOTO bezeichneten Zeile fortgesetzt.
- Bemerkung: – Sprünge in mehrzeilige Funktionen und FOR/NEXT - Schleifen sind nicht erlaubt.
	- Bei GOTO innerhalb einer Schleife muß das Sprungziel immer zwischen FOR und NEXT liegen, falls die Schleife nicht vorzeitig beendet werden soll.

#### BASIC - Handbuch 43

```
Beispiel: 
00010 REM Programmbeispiel 'GOTO' 
00020 REM 
00030 REM Beispiel fuer eine Endlosschleife 
00040 REM 
00050 OISP "Oas ist eine Endlosschleife ........... " 
00060 OISP "Das Programm kann nur mit der Taste 'SV'''; 
00070 DISP "abgebrochen werden" 
00080 DISP 
00090 GOTO 50 
00100 END
```
## **2.26 IF ... THEN**

Anweisung: IF ... THEN

Funktion: Bedingte Verzweigung in einem Programm.

Format: If (Vergleich) THEN zeilennummer

- Wirkung: Die Ausdrücke werden berechnet, die Ergebnisse miteinander verglichen und ihr Wahrheitswen gebildet. Liefen der gesamte Ausdruck den Wahrheitswen *wabr*  , wird zur angegebenen Zeilennummer gesprungen. Liefen der Ausdruck dagegen den Wahrheitswen falsch, wird das Programm in der nächsten Zeile fongesetzt.
- Bemerkung: Befindet sich die Anweisung IF ... THEN in einer mehrzeiligen Funktion, muE das Sprungziel der Verzweigung innerhalb der Funktion liegen. Dasselbe gilt auch, wenn die Anweisung in einer Schleife vorkommt und diese nicht aufgrund der Bedingung vorzeitig verlassen werden soli.

## **2.27 IMAGE**

Anweisung: : (image)

#### Formatspezifikationen

Funktion: Diese Spezifikationen bestimmen das Format, in welchem die Ausgabegrößen (Zahlen und Strings) dargestellt werden (siehe PRINT USING, DISP USING und BUILD USING).

: "(Text/Imagefield) [(text/imagefield)...]" Format: Kennzeichen für Formatspezifikation.

Wirkung: Beziehen sich die Operanden der Anweisung PRINT USING, MAT PRINT USING, DISP USING oder BUILD USING auf eine Zeile mit einer Formatspezifikation, werden die Ausgabegrößen für den Drukker, das Display bzw. die Stringvariable dem Format entsprechend generiert. Die Ausgabe der Werte erfolgt gemäß der Beschreibung im Abschnitt Ausgabe von Werten bei PRINT USING. DISP USING. BUILD USING.

Formatfelder (image fields)

Die Formatfelder einer Formatspezifikation müssen für numerische Werte numerisch und für Stringausdrücke Stringformatfelder sein.

Die Formatfelder für die Zahlenausgabe können sein:

- Felder für ganzzahlige Größen
- Felder für Dezimalzahlen
- Felder für Zahlen in Exponentialdarstellung
- Felder mit dem Zeichen \$ als Symbol vor der Zahl

Formatfeld für ganzzahlige Größen: [#]...[#]

Es besteht aus einer Folge von für Ziffern stehenden Svmbolen.

Grösse: Minimum 2, Maximum 20 Zeichen.

Formatfeld für Dezimalzahlen:  $\#$   $\#$   $\ldots$   $\{$   $\#$   $\}$ 

Es besteht aus einer Folge von für Dezimalzahlen stehenden Symbolen.

Grösse: Minimum 3, Maximum 26 Zeichen inkl. Dezimalpunkt.

Formatfeld für Exponentialdarstellung:

Für die Mantisse gelten die Regeln für Dezimalzahlen, zusätzlich ist für das Exponentenfeld ^^^^ einzugeben.

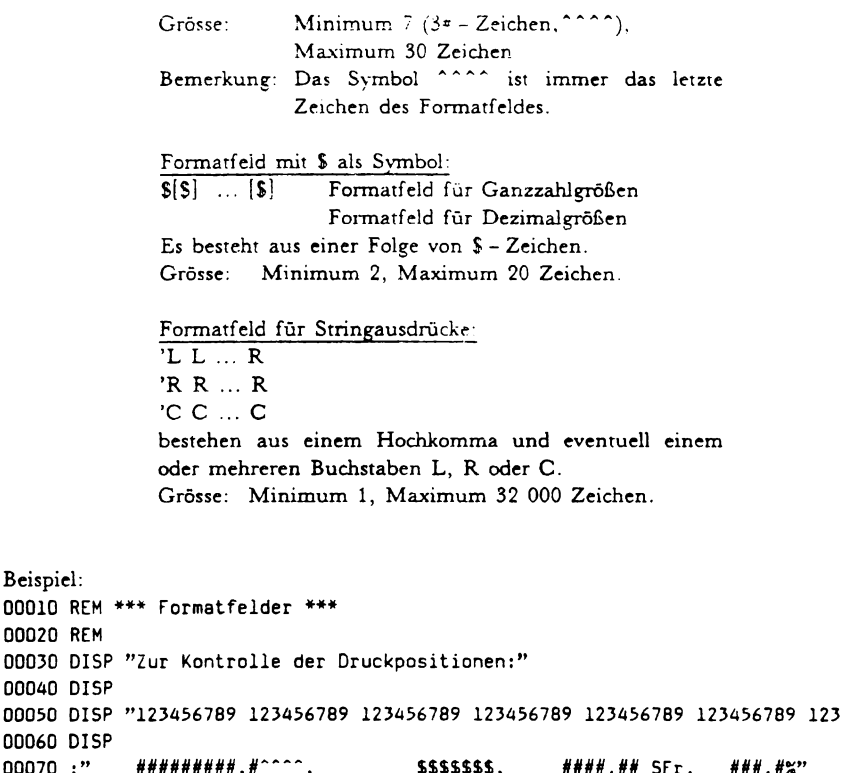

```
00010
00020
00030
00040
00050
                                                                                     \ddot{\mathbf{v}}00060
00070
                                                                         ,,,,,
00080 LET a=123.4567890123
00090 LET b=1000
00100 LET c=256.12
00110 LET d=10.5
00120 DISP USING 70, a, b, c, d
00130 END
```
Ausgabe von Werten mit den Anweisungen PRINT USING, DISP USING, BUILD USING

Die Ausgabe der Daten erfolgt nach folgenden Regeln:

1. Bei numerischen Größen in einem Formatfeld für ganzzahlige Werte entspricht jeder Ziffer ein Symbol #. Für die Ausgabe des Vorzeichen ist zusätzlich zur maximalen Stellenzahl ein weiteres Symbol vorzusehen. Die Zahl wird rechstsbündig ins Formatfeld übertragen. Ist die Zahl nicht ganzzahlig, werden die Nachkommastellen abgeschnitten. Bei einer positiven Zahl steht vor der ersten Ziffer eine Leerstelle, bei einer negativen Zahl ein Minuszeichen. Bei Formatüberschreitung werden anstelle der Ziffern (\*) (Stemchen) ausgegeben.

- 2. Bei numerischen GroBen in emem Fonnatfeld fur Dezimalzahlen entspricht jeder Ziffer ein Symbol #. Sind für Nachkommastellen der Zahl nicht genügend Symbole vorgesehen, wird die Zahl gerundet und der letzte Teil rechts abgeschnitten. Bei positiven Zahlen ist das erste Zeichen eine Leerstelle, bei negativen Zahlen ein Minuszeichen. Sind für den ganzzahligen Teil der Zahl nicht genugend #-Symbole vorgesehen, wird für jedes Zeichen des Formatfeldes ein (\*) ausgegeben.
- 3. Bei numerischen Größen in einem Formatfeld für Zahlen in Exponentialdarstellung entspricht jeder Ziffer ein #-Symbol, analog zu 2. Anstelle der Zeichen ^^^^ wird der Buchstabe E, ein Minus - oder Leerzeichen und zwei darauffolgende Ziffem gesetzt. Diese Ziffern bilden den Exponenten zur Basis 10. Das Format mu£. einen Dezimalpunkt enthalten.
- 4. Der numerische Wen wird auf ein Fonnatfeld mit einem S Zeichen als Symbol abgebildet, wobei nur ein einziges S - Zeichen links im Formatfeld stehen muss.
- Bemerkung: In allen Formatfeldern für die Ausgabe numerischer Werte muß eine Stelle für das Vorzeichen vorgesehen sein. Bei der Ausgabe einer positiven Zahl wird die erste Stelle des Formatfeldes (# oder S) durch ein Leerzeichen ersetzt, bei der Ausgabe einer negativen Zahl wird die erste Stelle des Formatfeldes fur die Ausgabe des Minus - Zeichen verwendet.
	- Zahlen, deren Absolutbetrag kleiner ist als 1, werden mit einer 0 vor dem Dezimalpunkt dargestellt.

#### **2.28 INPUT**

Anweisung: INPUT

Funktion: Eingabe von Werten während des Programmablaufs.

Fonnat: INPUT Variable  $[...]$  [EOF Zeilennr.]

- Wirkung: Dec Programmablauf wird angehaiten und auf oem Display erscheint ein Fragezeichen. Der Operator kann nun die Werte. gerrennt durch Kommata, eingeben. Sie werden den Variablen der INPUT - Anweisung der Reihe nach zugewiesen. Die Zuweisung eriolgt erst, wenn der Programmablauf nach dem Eintasten aller Werte durch Drücken der Taste RETURN fortgeserzt wird.
- Bemerkung: Zwei Fragezeichen (??) auf dem Display geben an, daB noch nicht allen Variablen Wene zugewiesen wurden. Das System wartet auf die Eingabe der restlichen Daten. Die Eingabewerte müssen mit dem Typ der entsprechenden Variablen ubereinstimrnen. Die Anzahl der eingegebenen Werte dari nieht grosser sein als die Anzahl der vorhandenen Variablen. Ein String muE in Anfuhrungszeichen (") gesetzt werden, falls er das Komma - oder das Leerzeichen enthält. \\'enn EOF angegeben wurde, so wartet das System

nicht auf die Eingabe von fehlenden Daten, sondem springt zur angegebenen Zeilennummer.

Meldungen:

Das Fragezeichen gibt an, daß eine Eingabe verlangt wird. Es kann aber auch Bestandteil einer vorangehenden Display - Anweisung sein, falls diese durch das Trennzeiehen ";" abgeschlossen wurde.

??

 $\blacktriangleright$ 

Zwei Fragezeichen zeigen an, dass noch nieht ailen Variablen der Variablenliste der Anweisung INPUT ein Wert zugewiesen wurde. Die Eingabe ist fortzusetzen, bis alle Variablen einen Wert aufweisen.

Too much input-excess ignored Diese Meldung gibt an, daB die Anzahl eingegebener Wene die Anzahl der Elemente der Variablenliste übersteigt. Die überzähligen Eingaben werden ignorien.

```
Incorrect format - retype line
              Diese Meldung erscheint, wenn numerischen Varia-
              bien alphanumerische Daten zugewiesen werden.
              Zahlen werden als String interpretiert und ohne Feh-
              lermeldung übernommen, falls
              sie an alphanumerischen Variablen übergeben wer-
              den
Beispiel:
00010 DISP "Zahl.String.Zahl";
00020 INPUT a. s$, b EOF 50
00030 DISP s$, a, b
00040 GOTO 10
00050 LET k=9
00060 LET i=9
00070 INPUT i, b(i) EOF 100
00080 DISP "Altes I=";k;" , Neues I=";i;" , b(";k;")=";b(k)
00090 GOTO 50
00100 FND
```
### 2.29 LET

**LET** Anweisung:

- Funktion: Zuweisung der Werte von Ausdrücken an eine Variable eines Programms.
- Format: LET Variable =  $A$ usdruck
- Der Ausdruck wird berechnet und das Ergebnis der Wirkung: Vanablen zugewiesen.
- Bemerkung: - Das Schlüsselwort LET muß nicht eingegeben werden.
	- Die aktuelle Länge der Stringvariablen in einer Zuweisung ist gleich der Anzahl der Zeichen, die sich als Resultat des Stringausdrucks ergeben.

Beispiel: 00010 REM Beispiel fuer LET 00020 DISP 00030 LET a\$="Die Kapitel"

#### $BASIC - Handbook$

```
00040 LET b$=" 4 " 
00050 LET c$=" 5" 
00060 LET d$=" 6" 
00070 LET e$=" 7 bis 9 "
00080 LET f$="beschreiben das System." 
00090 LET g$="beschreiben die Sprache." 
00100 LET h$=" "+a$+b$+","+c$+"und"+d$+f$ 
00110 OISP "h$=";h$ 
00120 LET h$=a$+e$+q$
DOnO OISP "h$=";h$ 
00140 LET s$:"" 
00150 fOR i=32 TO 126 
00160 LET s$=s$+chr$(i) 
00170 NEXT i 
00180 DISP "s$:";s$ 
00190 END
```
## **2.30 NEXT**

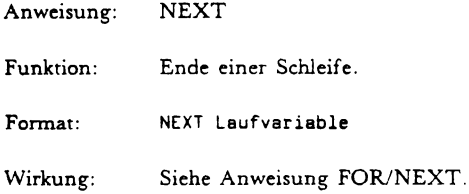

## **2.31 ON ... GOSUB**

- Anweisung: ON ... GOSUB
- Funktion: Sprung in ein Unterprogramm. Das Sprungziel ist abhängig vom Wert eines Ausdrucks.
- Format: ON num. Ausdruck GOSUB Zei1ennr. [,Zei1ennr .... J Zeilennr. gibt das Sprungziel an.
- Wirkung: Der numerische Ausdruck wird berechnet und das Ergebnis gerundet. Diese ganze Zahl gibt an, zu welcher der Zeilennummern rechts von GOSUB gesprungen werden soil. Jede Zeilennummer in der Anweisung gibt die erste Zeile des jeweiligen Unter--

programms an. Die letzte Zeile jedes Unterprogramms enthält die Anweisung RETURN, die den Rücksprung in die Zeile nach ON ... GOSUB bewirkt.

- Bemerkung: - In einem Unterprogramm können auch mehrere RETURN - Anweisungen vorkommen.
	- Ergibt der numerische Ausdruck nach der Rundung eine Zahl, die kleiner als 1 oder grösser als die Anzahl der Zeilennummern in der Anweisung ON ... GOSUB ist, wird das Programm mit der nächsten Anweisung nach ON ... GOSUB fortgesetzt.

```
Beispiel:
00010 REM
            GOSUB Test
00020 DCL SINGLE
00030 DISP "Bitte das Gewuenschte Unterprogramm angeben (1-5):";
00040 INPUT a EDF 600
00050 DISP "Es wurde Unterprogramm No."; a; " gewaehlt."
00060 ON a GOSUB 100, 200, 300, 400, 500
00070 GOTO 30
00080
00100 DISP "Dies ist das Unterprogramm No. 1"
00120 RETURN
00130
00200 DISP "Dies ist das Unterprogramm No. 2"
00210 RETURN
00220
00300 DISP "Dies ist das Unterprogramm No. 3"
00310 RETURN
00320
00400 DISP "Dies ist das Unterprogramm No. 4"
00410 RETURN
00420 00500 DISP "Dies ist das Unterprogramm No. 5"
00510 RETURN
00600 DISP "Ende des Programms.":
00610 END
```
### 2.32 ON ... GOTO

Anweisung: ON ... GOTO

Funktion: Sprung in eine bestimmte Programmzeile in Abhängigkeit vom Wert eines numerischen Ausdruckes.

- Format: ON num. Ausdruck GOTO Zeilennr. [, Zeilennr....] Zeilennr. gibt das Sprungziel an.
- Wirkung: Der numerische Ausdruck wird berechnet und das Ergebnis auf die nachste ganze' Zahl gerundet. Diese Zahl gibt an, zu welcher Zeilennummer rechts von GOTO gesprungen werden soll.
- Bemerkung: Ergibt der Ausdruck nach der Rundung eine Zahl, die kleiner als 1 oder grösser als die Anzahl der Zeilennummern in der Anweisung ON ... GOTO ist, wird kein Sprung ausgefuhn, sondern das Programm mit der nächsten Anweisung fortgesetzt.

```
Beispiel: 
00010 REM ON ... GOTO 
00020 REM 
00030 fOR i=-l TO 5 
00040 ON i GOTO 70, 90, 110, 130 
00050 DISP "kein gue1tiges i" 
00060 GOTO 140 
00070 DISP "i=1" 
OOOBO GOTO 140 
00090 DISP "1=2" 
00100 GOTO 140 
00110 DISP "i=3" 
00120 GOTO 140 
00130 DISP "i=4" 
00140 NEXT i 
00150 END
```
# **2.33 PAD**

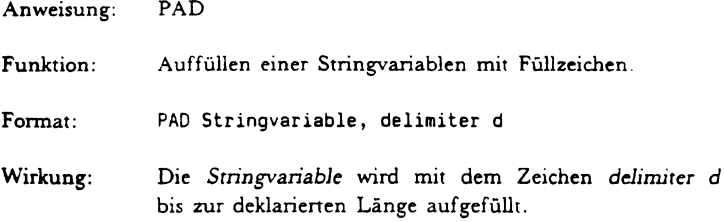

## **2.34 PRINT**

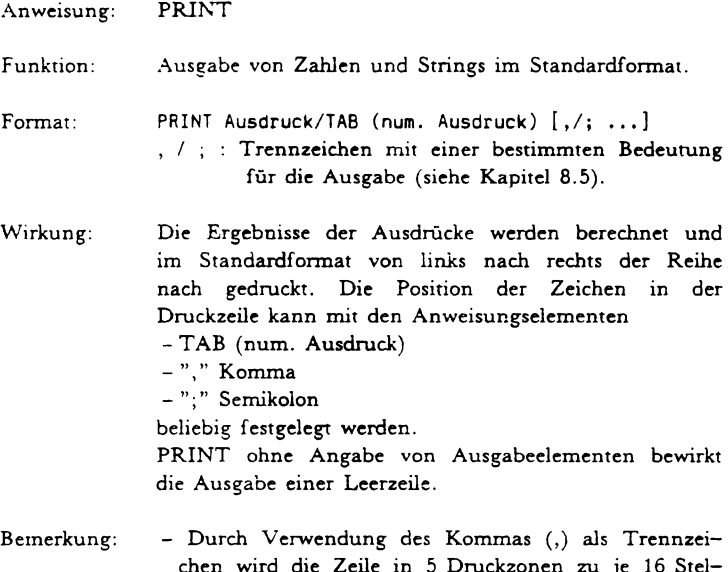

- in 5 Druckzonen zu je 16 Stellen auf geteilt.
	- Die Funktion TAB bewirkt die Ausgabe des nächsten Elementes ab einer bestimmten Position.
	- Das Standardformat ist in Abschnitt 2.5 beschrieben
	- Mit der Prozedur *primer (INT CONST channel)*  kann der Ausgabekanal gesetzt werden. Kanal 0 bedeutet Ausgabe auf Terminal.

```
Beispiel: 
00010 PRINT "OLIVETTI" 
00020 PRINT 
00030 PRINT tab (10); "M20" 
00040 PRINT 1,2,3,4,5 
00050 PRINT 1;2;3;4;5 
00060 PRINT 1,2,3,4,"Dieser String ist zu lang" 
00070 ENO
```
## 2.35 PRINT USING

PRINT USING Anweisung:

Funktion: Ausdruck von Daten in definiertem Format.

Format: PRINT USING Format, Ausdr. [, Ausdr. ...] Format: Zeilennr einer IMAGE-Anweisung oder Stringausdruck

- Die Werte der Ausdrücke werden in dem Format Wirkung: gedruckt, welches in der Formatspezifikation angegeben ist Ieder Wert entspricht einem Formatfeld, von links beginnend (siehe IMAGE - Anweisung).
- Jede Anweisung PRINT USING bewirkt, daß die Bemerkung: Werte in einer neuen Zeile gedruckt werden, auch wenn die vorhergehende Anweisung PRINT mit '.' oder ':' endet. Ist die zu druckende Anzahl von Werten grösser als die im Formatstring vorgesehene. werden die restlichen Werte in der nächsten Zeile gleichen Format ausgegeben. Sind weniger im Ausgabeelemente als Formatelemente vorhanden. werden anstelle der restlichen Formatelemente Leerzeichen gesetzt. Die Ausgabeelemente und Formatfelder müssen in ihrem Typ übereinstimmen.
	- Mit der Prozedur printer (INT CONST channel) kann der Ausgabekanal gesetzt werden. Kanal 0 bedeutet Ausgabe auf Terminal.

```
Beispiel:
DOD10 REM *** PRINT USING ***
00020 REM
00030 REM *** Numerische Felder ***
00040:"Mit/ohne Nachkommastellen: #####. #####.# und #####.####"
                                               ##.##^^^^**
00050 : "Exponentialdarstellung:
00060 : "Dollar Felder:
                                            $$$$$.# und $####.####"
00070 DISP "Numerischer Wert":
00080 INPUT a EOF 150
00090 PRINT USING 40, a, a, a
00100 PRINT USING 50.a
```

```
DOIIO PRINT USING 60.a.a
00120 PRINT 
0013G GOTD 70 
00140 REM
00150 REM *** Alphanumerische Felder ***
00160 : "Rechtsbuendige Ausgabe: 'RRRRRRRRRRRRRRRRRRRRR
00170 : "Linksbuendige Ausgabe: 'LLLLLLLLLLLLLLLLLLLLLLLLLL<br>00180 : "Zentrierte Ausgabe: ''CCCCCCCCCCCCCCCCCCCC
00180 : "Zentrierte Ausgabe:
00190 REM
00200 DISP "String"; 
00210 RKB b$ EOF 300 
00220 PRINT "String: ";b$ 
00230 PRINT 
00240 PRINT USING 160, b$ 
00250 PRINT USING 170, b$ 
00260 PRINT USING 180, b$ 
00270 PRINT 
00280 PRINT 
00290 GOTO 200 
00300 END
```
### **2.36 RANDOMIZE**

Anweisung: RANDOMIZE

- Funkrion: Bei Aufruf der Anweisung RANDOMIZE ohne Parameter werden unterschiedliche Zufallszahlenfolgen erzeugt. Bei Aufruf mit jeweils demselben Parameter werden gleiche Standardfolgen erzeugt.
- Fonnar: RANDOMIZE [num. Ausdruck]
- Bemerkung: Nach dem Beginn einer Task wird beim Erzeugen von Zufallszahlen jeweils mit der gleichen Basiszahl begonnen.

```
Beispiel: 
00010 REM Erzeugung von Zufallszahlen 
00020 REM 
00030 REM RANDOMIZE mit Parameter 
00040 RANDOMIZE 1 
00050 fOR i = 1 TO 20 
00060 DISP rnd, 
00070 NEXT i
```

```
nnnan hist
00090 REM RANDOMIZE ohne Parameter
DO1DO RANDOMIZE
00110 FOR i = 1 TO 20
00120 DISP rod.
00130 NEXT i
00140 FND
```
# **2.37 READ**

**READ** Anweisung:

- Funktion: Zuweisung von Werten aus dem internen File an Variable. Die Werte werden in einer internen Tabelle mit Hilfe von DATA-Anweisungen generiert (siehe Anweisung DATA).
- Format: READ Variable [, Variable ...]
- Die Werte der internen Tabelle werden der Reihe Wirkung: nach den Variablen in der READ-Anweisung zugewiesen. Mit dem Lesen der Tabelle wird an der durch den Pointer bezeichneten Stelle begonnen (siehe Anweisung DATA). Der Pointer kann mit der Anweisung RESTORE auf das erste Element der Tabelle zurückgesetzt werde.
- Die Werte werden den Indizes von Feldern erst Bemerkung: beim Aufruf innerhalb einer READ-Anweisung zugewiesen; somit kann eine Variable der READ-Anweisung als Index eines Feldelementes der gleichen READ-Anweisung verwendet werden. Die Werte müssen im Typ mit der Variablen übereinstimmen.
	- READ kann nur dann verwendet werden, wenn im Programm mindestens eine DATA-Anweisung vorkommt. In einer READ-Anweisung dürfen nur so viele Werte verlangt werden, wie in der internen Tabelle noch vorhanden sind.

```
Beispiel: 
OOOlQ REM READ 
00020 REM 
00030 DATA 1, 2,>4 
00040 READ i, aii) 
00050 DIS<sup>p</sup> "1="; i; " a(i)="; a(i)
00060 END
```
## **2.38 READ**

- Anweisung: READ:
- Funktion: Zuweisung von Daten aus einem externen File an die Variablen des Programms,
- Fonnat: READ: filedesignator, Variable [,...] [EOF Zeilennr.]<br>filedesignator mumerischer Ausdruck *filedesignaror* numerischer Ausdruck
- Wirkung: Der Wen des numerischen Ausdrucks wird berechnet und auf die nachste ganze Zahl n gerundet. Diese Zahl n bezeichnet das File in der FILES - Anweisung, dessen Elemente gelesen werden sollen. Der Lesevorgang beginnt bei dem durch den Pointer des Files bezeichneten Element. Nach dem Lesen weist der Pointer auf das nachste Element des Datenfiles. Wird beim Lesen das Ende des Files überschritten, erfolgt eine Fehlermeldung. Ist jedoch der Parameter EOF *ZeiJennr.* angegeben, wird das Programm bei Erreichen des File - Endes bei der Zeile *ZeiJennr.* fongesetzt. ohne daß eine Fehlermeldung erfolgt.
- Bemerkung: - Textfiles konnen mit READ: wie sequentielle Datenfiles gelesen werden. Jede Textzeile entspricht einem String, in dem die *ZeiJennr.* nicht enthalten ist.
	- Der Filedesignator muS grosser sein als Null und kleiner oder gleich der Anzahl der Filenamen in der FILES - Anweisung.

- In einer READ: - Anweisung kann eine Variable als Index eines nachfolgenden Feldelementes derselben READ:-Anweisung verwendet werden.

```
Beispiel:
00010 REM *** READ: mit EOF-Anweisung ***
00020 REM
00030 FILES "SFILE"
00040 DCL S i
00050 RESTORE: 1
00060 FOR i=1 TO 100
00070 READ: 1,a,a$ EOF 100
00080 DISP a$;a,
00090 NEXT i
00100 DISP "File-Ende nach"; i-1; " Wertepaaren erreicht"
00110 END
```
## 2.39 REM

00070 END

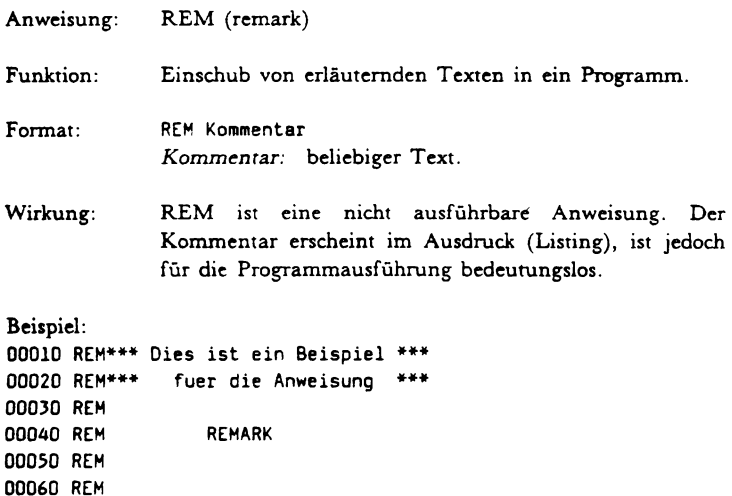

## 2.40 RESTORE

Anweisung<sup>®</sup> **RESTORE** 

Funktion. Setzen des Pointers des internen Files auf das erste Element des Files. (d.h. auf das erste Element der DATA-Anweisung mit der niedrigsten Zeilennummer).

Format: **RESTORE** 

Der Pointer des internen Files wird auf die erste Stelle Wirkung: gesetzt.

Bemerkung: Siehe Anweisung DATA und READ.

#### Beispiel:

00010 REM **RESTORE** 00020 DCL SINGLE 00030 DATA 1,2,3,4,5,6,7,8,9 00040 FOR i=1 TC 5 00050 READ a 00060 DISP a. 00070 NEXT i 00080 READ a.b.c.d 00090 DISP d, c, b, a 00100 RESTORE 00110 FOR i=1 TO 9 00120 READ x 00130 DISP x: " ": 00140 NEXT i

## **2.41 RESTORE:**

00150 END

Anweisung: **RESTORE:** 

Funktion: Positionieren des Pointers eines Text- oder sequentiellen Datenfiles auf das erste Element im File und Setzen des Files in den Lese-Modus.

58

- Fonnat: PESTOR£: &ileoesignator filedesignator: numerischer Ausdruck
- Wirkung: Der V'en des numerischen Ausdrucks wird berechnet und auf die nachste ganze Zahl n gerunder. Der Pointer des durch den Filedesignator n bestimrnten Files wird auf die erste Stelle gesetzt.
- Bemerkung: Der Filedesignator muh eine Zahl sein, die grosser als Null und kleiner oder gleich der Anzahl der Filenamen in der FILES - Anweisung ist.

# **2.42 RETURN**

Anweisung: RETURN

- Funktion: *RETURN* bildet das logische Ende eines Unterprogramms und bewirkt den Riicksprung in die unmirtelbar auf das aufrufende GOSUB oder ON...GOSUB folgende Programmzeile.
- Format: RETURN
- Wirkung: Siehe Anweisungen GOSUB und ON ... GOSUB

# **2.43 RKB**

- Anweisung: RKB (read keybord)
- Funktion: Eingabe beliebiger Zeichen *(einschliesslich aller Son*derzeichen, wie *Komma* (,) *und Anfiibrungszeichen*  (")) über die Tastatur und ihre Zuweisung an eine Stringvariable.
- Format: RKB Stringvarisble *SrringvariabJe* : einfache oder indiziene Variable.
- Wirkung: Der Programmablauf wird unterbrochen. Im Display erscheint ein Fragezeichen (?). Die angegebene Zeichenfolge wird der Stringvariablen zugewiesen.

```
Beispiel: 
00010 REM ** Beispiel RKB **
00020 REM 
00030 INPUT as. bS 
00040 INPUT cS 
00050 DISP 
00060 DISP a$, b$, c$
00070 RKB as 
00080 RKB bS 
00090 RKB cS 
00100 DISP as. bS. cS 
00110 END
```
### **2.44 SCRATCH:**

Anweisung: SCRATCH:

- Funktion: Vorbereiten für das Schreiben auf ein Datenfile ab dem ersten Element.
- Fonnat: SCRATCH: f11edesignator
- Wirkung: Der Wert des numerischen Ausdrucks wird berechnet und auf die nachste ganze Zahl n gerundet. Dcr Pointer des Files mit dem Filedesignator n wird an den Anfang des Files gesetzt. Mit WRITE: konnen nun die Daten sequentiell auf das exteme File geschrieben werden.
- Bemerkung: Der Filedesignator muss grösser als Null und kleiner oder gleich der Anzahl der Filenamen in der FILES - Anweisung sein.

```
Beispiel: 
00010 FILES "SFILE" 
00020 SCRATCH: 1 
00030 INPUT a 
00040 WRITE: 1. B
```
 $\ddot{\phantom{0}}$ 

60

## 2.45 SETW:

Anweisung: SETW: (set word) Funktion: Setzen des Pointers eines Files auf eine beliebige Zeile im File. SETW: filedesignator TO zeilennr Format: zeilennr: numerischen Ausdruck. Wirkung: Die Ergebnisse der numerischen Ausdrücke werden auf die nächste ganze Zahl gerundet. Der Pointer des Files mit dem Filedesignator n wird auf die Zeile zeilennr im File positioniert. Bemerkung: Nach der Anweisung SETW: können Daten in das File geschrieben (WRITE:) oder Daten vom File gelesen (READ:) werden. Beispiel: 00010 REM \*\*\* Worte 1-25 mit Zahlen 1-25 beschreiben \*\*\* 00020 RFM 00030 DCL SINGLE 00040 REM 00050 FILES "RANDOM" 00060 SETW: 1 TO 1 00070 FOR i=1 TO 25 00080 WRITE: 1, i 00090 NEXT i 00100 REM 00110 REM \*\*\* Suchen durch manuelle Pointerwahl \*\*\* 00120 REM 00130 DISP "Bitte die Satznr. (1-25) eingeben: "; 00140 INPUT p 00150 SETW: 1 TO p 00160 READ: 1, a 00170 DISP "Pointer auf ";p;TAB (20);"Wert=";a 00180 GOTO 140 00190 END

## **2.46 STOP**

Anweisung: Funktion: Fonnat: Wirkung: Beispiel: **STOP** Unterbrechung der Programmausfiihrung STOP Der Programmablauf wird unterbrochen. Auf dem Display erscheint die Meldung *ERROR: stop. 00010* REM •• Beispiel fuer STOP \*\* 00020 OISP "1"

00030 DISP "2" 00040 STOP 00050 DISP "3" 00060 END

## **2.47 TRACE ON/OFF**

Anweisung: TRACE ON/OFF

- Funkrion: Ausdruck der Zeilennummem wahrend des Programmablaufs.
- Fonnat: TRACE ON/OFF

Wirkung: Die Zeilennummer der jeweils ausgeführten Anweisung wire ausgedruckt. Ausnahmen: Nicht ausführbare Anweisungen (REM, DCL, DIM FN usw.). Der Ausdruck der Zeilennummem erfolgt zwischen den programmgesteuerten Ausgaben.

Beispiel: 00010 TRACE ON 00020 REM 00030 DCl SINGLE 00040 DIM A (25) 00050 REM  $00060$  DEF FNA  $(x)$ 

#### **BASIC - Handbuch**

```
00070 LET fr*=x*x
00080 FNEND
00090 PRINT TAB (10);
00100 FOR i = 1 TO 3
00110 DISP FNA (i): " ";
00120 NEXT i
00130 DISP
00140 GOSUB 160
00150 GOTO 240
00160 DISP TAB (10):
00170 FOR k=10 TO 30 STEP 10
00180 DISP fna (k):" ":
00190 NEXT k
00200 TRACE OFF
00210 DISP
00220 DISP
00230 RETURN
00240 END
```
# **2.48 WHERE:**

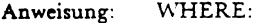

- Abfrage der Zeilennummer eines Files. Funktion:
- Format: WHERE: filedesignator, nl n1: numerische Variable.
- Der Variablen n1 wird die Nummer der aktuellen Wirkung: Zeile des Files zugewiesen.

### **2.49 WRITE:**

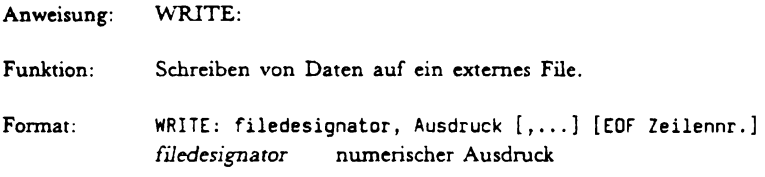

 $\bar{\mathbf{v}}$ 

Wirkung: Der Wert des numerischen Ausdrucks wird berechnet und auf die nächste ganze Zahl n gerundet. Diese Zahl n bezeichnet das für die Aufzeichnung vorgesehene File in der FILES - Anweisung. Der Schreibvorgang beginnt bei dem durch den Pointer des Files bezeichneten Element. Nach dem Schreiben weist der Pointer auf das nächste Element des Datenfiles. Wird das Ende eines Files iiberschritten, erscheint eine Fehlermeidung. Ist jedoch der Parameter EOF Zei-Jennummer angegeben, wire! das Programm beim Erreichen des File - Endes ohne Fehlermeldung bei der Zeile *Zei1ennwnmer* fortgesetzt.

# 3. **Standardfunktionen**

Die Standardfunktionen liefem als Ergebnis einen numerischen oder alphanumerischen Wert. 1st das Ergebnis der Funktion numerisch, so wird von einer numerischen Funktion gesprochen. Entsprechend wird von einer alphanumerischen Funktion gesprochen, wenn das Ergebnis alphanumerisch ist.

Numerischen Funktionen können auch alphanumerische Parameter (z.B. LEN) und alphanumerische Funktionen auch numerische Parameter (z.B. CHRS) aufweisen.

Der Aufruf numerischer Standardfunktionen ist innerhalb numerischer Ausdrücke (bzw. anstelle von numerischen Ausdrücken) moglich; analog dazu ist der Aufruf alphanumerischer Funktionen innerhalb von Stringausdrücken erlaubt.

Das allgemeine Format für Funktionen lautet :

FKT  $(Arg1$   $[, Arg2]...$ 

- FKT: Name der Funktion, der bei numerischen Funktionen einer Folge von 3 Buchstaben entspricht, welche die Bedeutung der Funktion beschreibt. Alphanumerische Funktionen haben Namen, deren viertes Zeichen ein Dollarzeicben (S)ist.
- *Arg:* Die Argumente (Parameter) der Funktion konnen numerische und/oder alphanumerische Ausdrücke sein.

## 3.1 **Trlgonometrische Funktionen**

Die trigonometrischen Funktionen

- SIN (num. Ausdruck)
- COS (num. Ausdruck)
- TAN (num. Ausdruck)
- COT (num. Ausdruck)
- ASN (num. Ausdruck)
- ACS (num. Ausdruck)

ATN (num. Ausdruck) liefem die Werte der entsprechenden Sinus - ,Cosinus -, Tangens -, Cotangens, Arcussinus -, Arcuscosinus - und Arcustangensfunktion. Das Argument muß im Bogenmal!. vorliegen; bei den Arcusfunktionen ist das Ergebnis ein Winkel im BogenmaE.

Fur die Umwandlung eines Argumentes von Altgrad in Bogenmaß bzw. von Bogenmaß in Altgrad dienen die Funktionen

```
RAD (num. Ausdruck) 
DEC (num. Ausdruck)
```
#### **3.2 Mathematische Standardfunktionen**

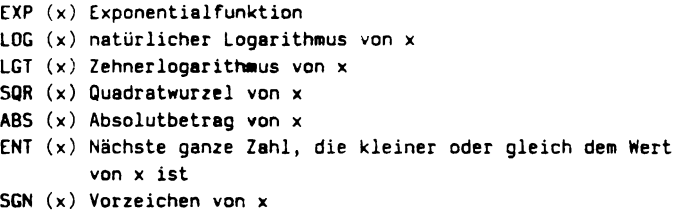

#### *x* Numerischer Ausdruck

#### **3.3 Numerische Funktionen ohne Argument**

#### PI

Die Funktion *PI* liefert als Ergebnis die Zahl 3.141592... in doppelter Genauigkeit.

#### RND

Die Funktion *RND* (random number) liefen eine im Intervall (0,1) liegende Zufallszahl. Bei wiederholtem Aufruf wird jeweils eine neue Folge geliefen.

## **3.4 Spezielle numerische Funktionen**

#### LEN (Stringausdruck)

Die Funktion *LEN* liefen die akruelle Lange (Anzahl Zeichen) des als Argument angefiihnen Stringausdrucks.

seN (Stringausdr.1, Stringausdr.2, num.Ausdruckl, num.Ausdruck2) Die Funktion SCN ermöglicht das Aufsuchen der Position eines Teilstrings in einem String.

Srringausdr. 2 ist ein Teilstring von *Stringausdr.l.* 

*num.Ausdruck 1* gib\ an, das wievielte Auftreten von *String*ausdr.2 in *Stringausdr.1* ermittelt werden soll.

*num.Ausdruck* 2 gibt die Stelle in *Srringausdr.l* an, ab der mit dem Suchen begonnen werden soll.

Als Ergebnis wird die Stelle in *Srringausdr.l* geliefen, an der *Stringausdr.2* (gesucht ab der *num.Ausdrack 2* - ten Stelle) das *num.Ausdruck* 1 - te Mal in *Srringausdr.l* auftritt.

Kommt *Stringausdr.2* im angegebenen Teil von Stringausdr.lnicht oder weniger als *num .. 4.usdruck* 1 mal vor, so liefen die Funk:ion SCN als Ergebnis den Wert 0.

#### $TABLE (x)$

Die Funktion TAB ermöglicht bei der Ausgabe von Werten im Standardformat mit DISP oder PRINT die Tabulation an eine bestimmte Position.

## **3.5 Alphanumerische Funktionen**

#### CHRS (num.Ausdruck)

Die Funktion *CHR\$* liefert als Ergebnis das dem Wert des Arguments entsprechende Zeichen aus der ASCII - Code - Tabelle. Liegt der Wen des *num. Ausdruck* nieht zwischen 0 und 255, so wird ein Fehler gemeldet.

EXTS (Stringausdruck, num.Ausdruck 1, num.Ausdruck 2) Als Ergebnis des Funktionsaufrufes wird der Teilstring vom num.Ausdruck 1 - ten Zeichen bis zum num.Ausdruck 2 - ten Zeichen des *Srringausdrucks* geliefen.

- 1st num.Ausdruck 1 gleich num.Ausdruck 2, so wird als Ergebnis ein Zeiehen geliefen.
- num.Ausdruck 1 muss grösser als 0 und kleiner gleich num. *Ausdruck* 2 sein.
- num.Ausdruck 2 muss kleiner oder gleich der aktuellen Länge des *Stringausdrucks* sein.

#### REPS

In dem *Stringausdr.l* wird *Stringausdr.2* durch Srringausdr.!3ersetzt.

*num.Ausdruck* 1 gibt dabei an, wie oft ersetzt wird.

*num.Ausdruck* 2 gibt die Position des Zeichen in *Stringausdr.l* an, ab welcher mit der Suche nach Srringausdr.2 begonnen werden soll.

- Ist num.Ausdruck 1 gleich 0, hat die Funktion keine Wirkung.
- Ist *num.Ausdruck* 1 kleiner als 0, wrird *Stringausdr.2* bei jedem Auftreten durch *Stringausdr.!3* ersetzt.
- Ist *num.Ausdruck 1* größer als 0 und Stringausdr.2 ein Nullstring, so wird *Stringausdr. 3* vor dem Zeichen num.Ausdruck 2 in *Srringausdr* 1 *num.Ausdruck* 1 - mal eingefugt.
- Ist *num.Ausdruck 1* kleiner Null und Stringausdr.2 ein Nullstring, so wird ein Fehler gemeldet.

# Indexverzeichnis

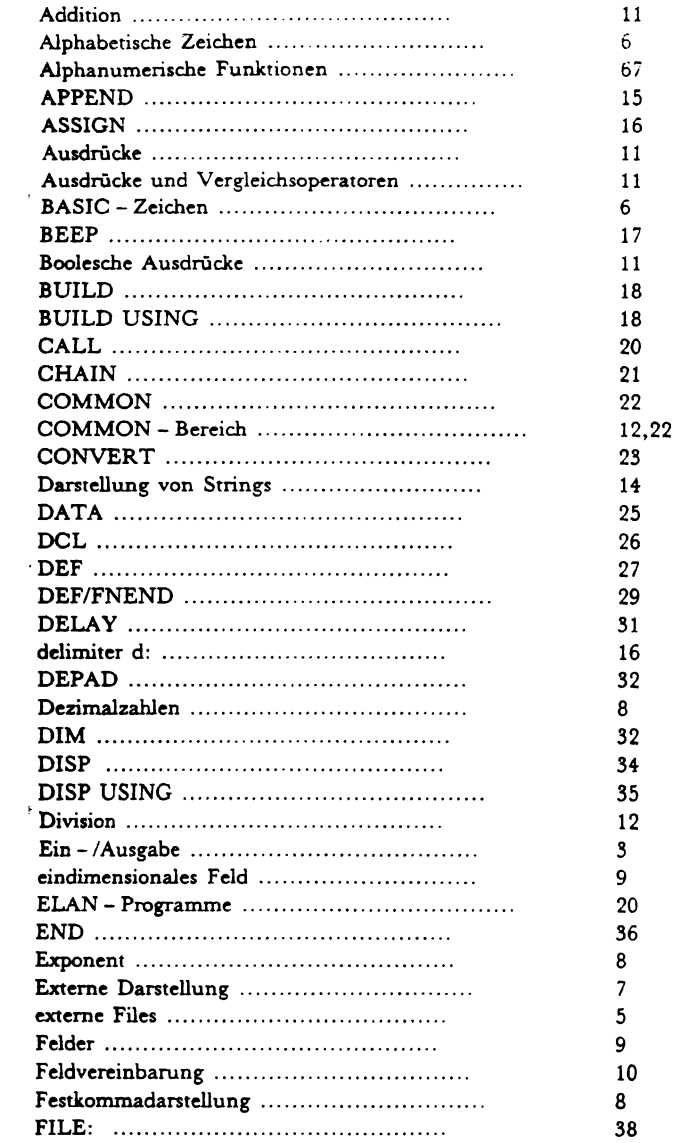
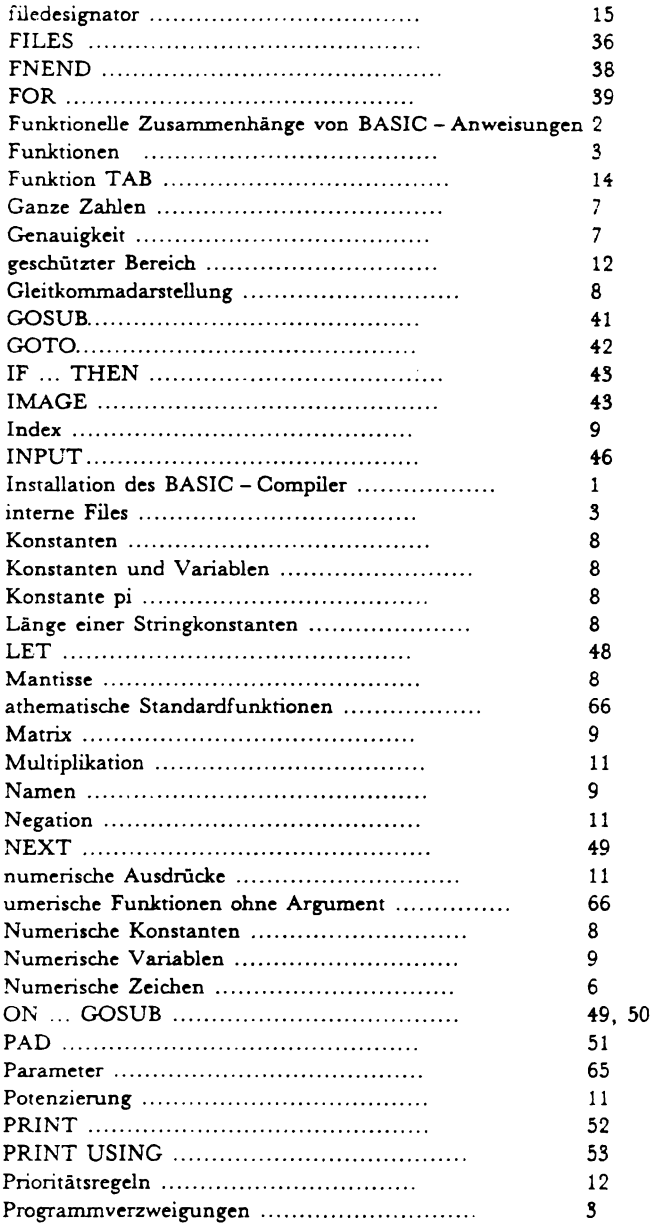

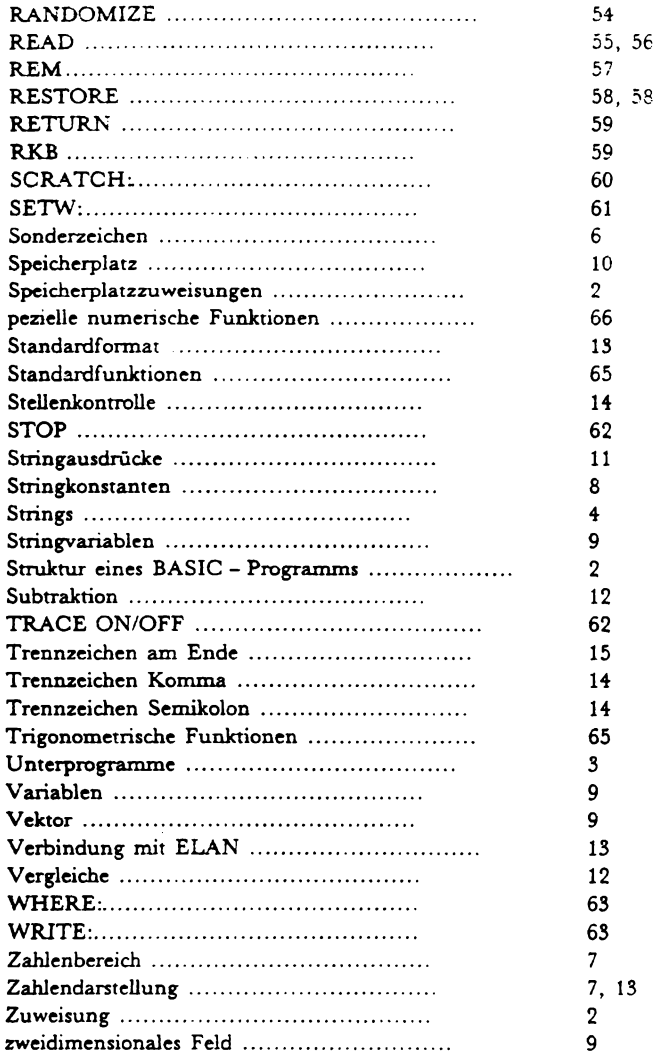

## Unterschiede zwischen EUMEL - Basic und P6066 - Basic

- 1. Die Zeilennummern müssen im EUMEL-Basic nicht vierstellig sein. Sie können von 1 bis 32767 reichen.
- 2. Programmzeilen müssen in der Datei streng aufteigend angeordnet sein.
- 3. Eine Programmzeile kann maximal 32000 Zeichen enthalten.
- 4. Bei einfacher Genauigkeit werden keine Nachkommastellen berücksichtigt. Der Bereich der einfachen Genauigkeit ist  $[-32767.32767]$ Der Bereich der doppelten Genauigkeit ist (-1.e127-1.e127) mit einer Genauigkeit von 14 Nachkommastellen
- 5. Der Aufruf von Assemblerroutinen ist nicht möglich, dafür können mit CALL aber ELAN - Programmtexte eingebunden werden.
- 6 Das Standardformat ist anders
- 7. Bei der IMAGE Anweisung muss das Format in " eingeschlossen werden.
- 8. Bei INPUT und RKB kann ein EOF angegeben werden.
- 9. PRINT geht nicht direkt auf einen Drucker, sondern auf einen beliebigen Kanal.
- 10. BASSIGN, BBUILD und BPAD sind gestrichen.
- 11. Die EUMEL Filestruktur ist anders. Files bestehen generell aus bis zu 4000 Zeilen, in denen Texte oder die entsprechenden numerischen Werte stehen. Sie können in beliebiger Reihenfolge gelesen und beschrieben werden. Mit SETW: kann auf eine bestimmte Zeile positioniert werden. WHERE gibt die augenblickliche Zeilennummer an.
- 14. Die Anweisung FKEY und INTERRUPT ENABLE sind gestrichen.
- 13. Beim Aufruf der Funktion RND wird immer eine neue Folge generiert, mit RANDOMIZE kann aber eine Standardfolge erzeugt werden.
- 14. Die OPTIONEN sind nicht vorhanden.
- 15. Variablennamen konnen belibig lang sein.
- 16. Es konnen beliebig viele Namen verwendet werden.
- 19. Stringvariable können immer bis zu 32 000 Zeichen lang sein. Mit der Anweisung DCL werden sie lediglieh auf eine beatimmte Lange vorinirialisien, es erfolgt jedoch keine Fehlenneldung bei Überschreiten der DCL-Grenze.
- 20. Felder und Variablen dürfen nicht den gleichen Namen tragen.
- 21. Vergleiche haben keinen numerischen sondern eine boolschen Wert.
	- $(a > b)$  \* 3 ist also nicht erlaubt.

Softwareklasse 2 (Anwendersoftware):

## Regelmäßige Wartung

Autoren:

Heiko Indenbirken

Kontaktadresse:

HRZ Bielefeld **Postfach** 

4800 Bielefeld 1

Umschlaggestaltung:

Hannelotte Wecken

Druck:

Zentrale Vervielfältigungsstelle der Universität Bielefeld im Juli 1984

## **Hinweis:**

Diese Dokumentation wurde mit größtmöglicher Sorgfalt erstellt. Dennoch wird für die Korrektheit und Vollständigkeit der gemachten Angaben keine Gewähr übernommen. Bei vermuteten Fehlern der Software oder der Dokumentation bitten wir um baldige Meldung, damit eine Korrektur möglichst rasch erfolgen kann. Anregungen und Kritik sind,jederzeit willkommen.